UNIVERSIDADE FEDERAL DO PARANÁ

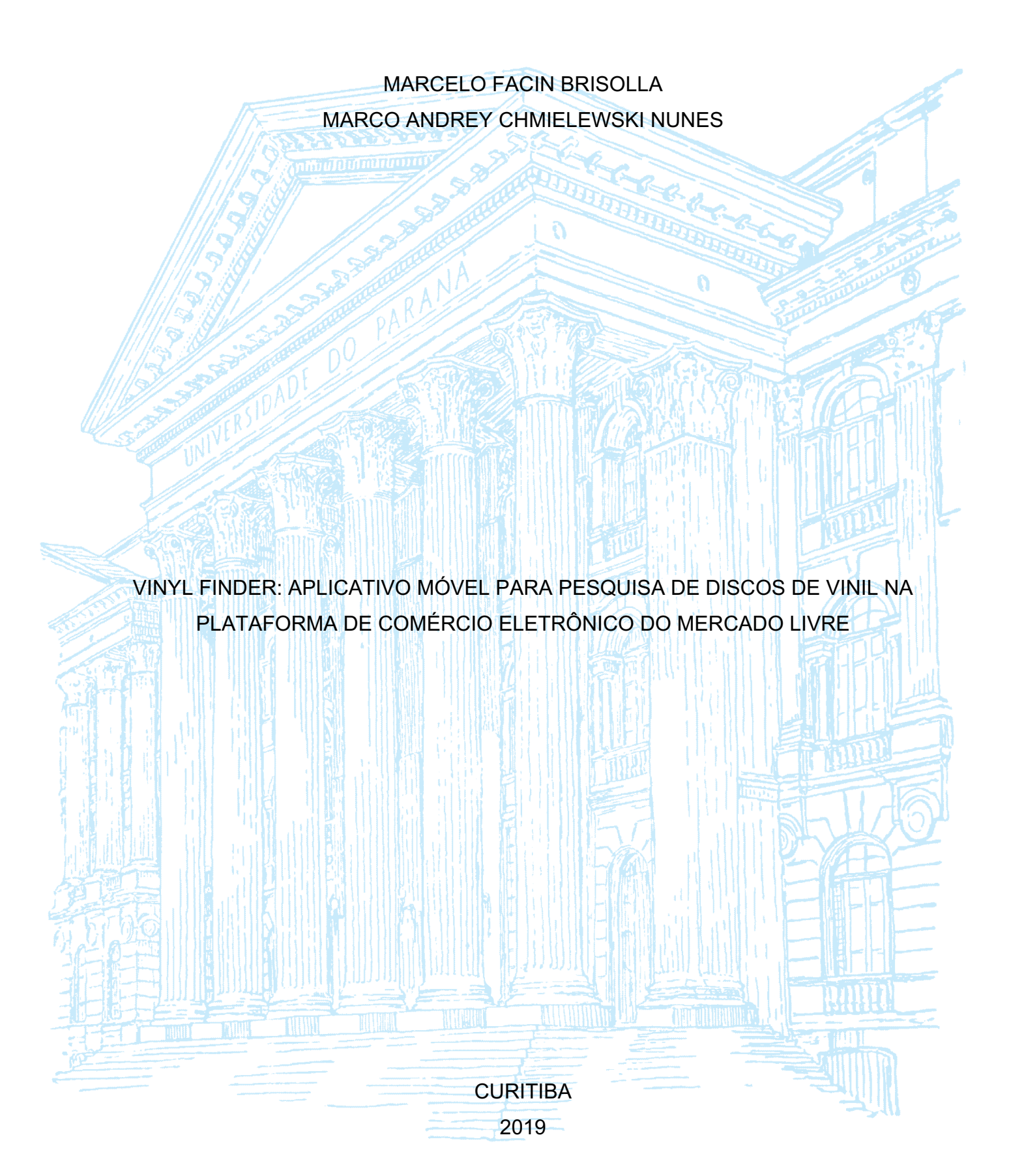

## MARCELO FACIN BRISOLLA MARCO ANDREY CHMIELEWSKI NUNES

## VINYL FINDER: APLICATIVO MÓVEL PARA PESQUISA DE DISCOS DE VINIL NA PLATAFORMA DE COMÉRCIO ELETRÔNICO DO MERCADO LIVRE

Trabalho apresentado como requisito parcial à obtenção de grau tecnológico em Análise e Desenvolvimento de Sistemas, no Setor de Educação Profissional e Tecnológica da Universidade Federal do Paraná.

Orientador: Prof. Dr. Dieval Guizelini

**CURITIBA** 2019

## **TERMO DE APROVAÇÃO**

Marco Andrey Chmielewski Nunes Marcelo Facin Brisolla

# VINYL FINDER: Aplicativo móvel para pesquisa de discos de vinil na plataforma de comércio eletrônico do Mercado Livre

Monografia aprovada como requisito parcial à obtenção do título de Tecnólogo em Análise e Desenvolvimento de Sistemas, do Setor de Educação Profissional e Tecnológica da Universidade Federal do Paraná.

dierer Guze

Prof. Dieval Guizelini Orientador - SEPT/UFPR

Prof<sup>a</sup>, Rafaela Mantovani Fontana<sup>\*</sup> SEPT/UFPR

Mill

Prof. Roberto Tadeu Raittz **SEPT/UFPR** 

Curitiba, 05 de Dezembro de 2019.

Dedicamos este trabalho aos nossos pais e familiares, que nos ensinaram – e sempre nos guiaram – através do caminho certo, tornando possível chegarmos até aqui.

#### **AGRADECIMENTOS**

Agradecemos a todos os professores envolvidos em nosso processo de aprendizagem, durante essa trajetória no curso de Tecnologia em Análise e Desenvolvimento de Sistemas, da Universidade Federal do Paraná, que nos ministraram aulas, nobremente compartilhando seus enriquecedores conhecimentos.

Não deixamos, porém, de estender este agradecimento à todos os professores do Setor de Educação Profissional Tecnológica, que, graças à dedicação que tem para com seu(s) curso(s), suas aulas e seus alunos(as), vinda principalmente - do amor à arte de lecionar, tornaram - e continuam a tornar - possível que, através da passagem de seus conhecimentos, se faça a transformação, para melhor, da vida de milhares de alunos que por essa instituição todos os anos passam. Alunos que - por sua vez - levaram, e continuarão a levar, essa transformação positiva para a sociedade em que estão inseridos, de forma que - em última instância - o trabalho do profissional da educação extrapola a esfera acadêmica, e reflete, positivamente, na sociedade como um todo.

Eu vos digo: é preciso ter ainda o caos dentro de si, para poder dar à luz uma estrela cintilante. (NIETZSCHE, 1885)

#### **RESUMO**

A internet tem se tornado um campo onde o comércio virtual vem ganhando cada vez mais força, e onde cada vez mais produtos são anunciados e vendidos, em diversos tipo de plataformas digitais. Os discos de vinil são, novamente, artigos de interesse e constituem um mercado em ascensão dentro do ambiente virtual. Porém, por serem – em sua maioria – itens antigos, usados, e adquiridos décadas atrás, se torna difícil encontrar um padrão de preços nas diferentes plataformas digitais onde são vendidos. Por vezes encontra-se o mesmo disco, em mesmo estado, com uma diferença de preço na ordem de cinco ou mais vezes. O usuário, então, acaba por não conseguir ser parte de uma experiência que o leve a fazer uma boa escolha. O objetivo deste projeto é a criação de um software para dispositivos móveis que auxilie, especificamente, aqueles que compram discos de vinil de forma on-line, na plataforma Mercado Livre, para que consigam facilmente realizar uma pesquisa e receber seus resultados somente no formato desejado (vinil), utilizando-se de filtros de pesquisa voltados para particularidades do mundo do vinil, e que não existem, originalmente, na plataforma Mercado Livre, além de permitir uma visualização das informações cruciais de forma simples e descomplicada, em uma única tela, juntamente com cálculos de frete previamente realizados, de acordo com as taxas padronizadas dos Correios. Uma característica que diferencia esse aplicativo, é a de permitir que o usuário remova da sua listagem aqueles anúncios que não o interessa, seja de forma manual, um a um, ou automatizada, contando com opções de remoção de anúncios de usuários com má reputação, além de uma ferramenta estatística, que se utiliza de coeficiente de variação, para retirar automaticamente aqueles anúncios que estão com preço muito discrepante, quando comparados com o preço do universo de discos retornado na pesquisa em questão. A solução é um facilitador, desenvolvida para auxiliar o consumidor a chegar mais rapidamente, com mais clareza, e com mais assertividade, no produto ideal para sua compra. Foi desenvolvido unicamente para a plataforma Android, através do uso da linguagem Java e de API fornecida pelo próprio Mercado Livre. O resultado foi um aplicativo que é executado localmente, utilizandose dos recursos do dispositivo móvel em que está instalado, para realizar a busca, filtragem e apresentação dos resultados.

Palavras-chave: Comércio Eletrônico. Mercado Livre. Infomediador. Disco de Vinil. Marketing Digital.

#### **ABSTRACT**

The Internet has been turning into a place where virtual commerce is gaining more and more power, and where more and more products are announced and sold, in a lot of different digital platforms. Vinyl records are, again, articles of interest, constituting an ascending market. But, because they are mostly old and used items, acquired decades ago, it's difficult to find a pattern to explain the different prices in the ads found in different platforms. Oftenly it's possible to find the same record, in the same state of quality, with a difference in the price that can reach the quintuplicate. The user, then, ends up by not being able to have an experience that guide him through, and to, a good choice. The goal of this project is the development of a software for mobile devices that can help, specifically, those users that buy vinyl records online, using the digital platform Mercado Livre, so that they can easily research for a given record and get the results only in the desired media format (vinyl), making use of filters that are related to the vinyl word, and that doesn't originally exists on Mercado Livre. Also, other goal is to allow the user to visualize all the crucial information to make his decision, in an easy and uncomplicated way, showing everything in the same screen, along with calculations of freight fare, previously made based on the delivery agency, Correios. One characteristic that dissociate this app from other, is that it allows the user to remove from the results list, those adds that are not important, either manyally or automatically, along with options to remove ads from users that have bad reputation, and a statistical tool, that uses Coefficient of Variation, to remove those adds with a price that is too discrepant, when compared with the universe of records returned from the previous search. The developed solution is a facilitator, made to help the customer to make the best decision, with clarity and assertivity. It was developed specifically for Android platform, using Java programing language, and an API developed by Mercado Livre. The result is an app that runs locally, using the resources from the mobile device in which it is installed, to search, filter and present the results.

Keywords: e-commerce. Mercado Livre. Infomediator. Vinyl Records. Digital Marketing.

## **LISTA DE FIGURAS**

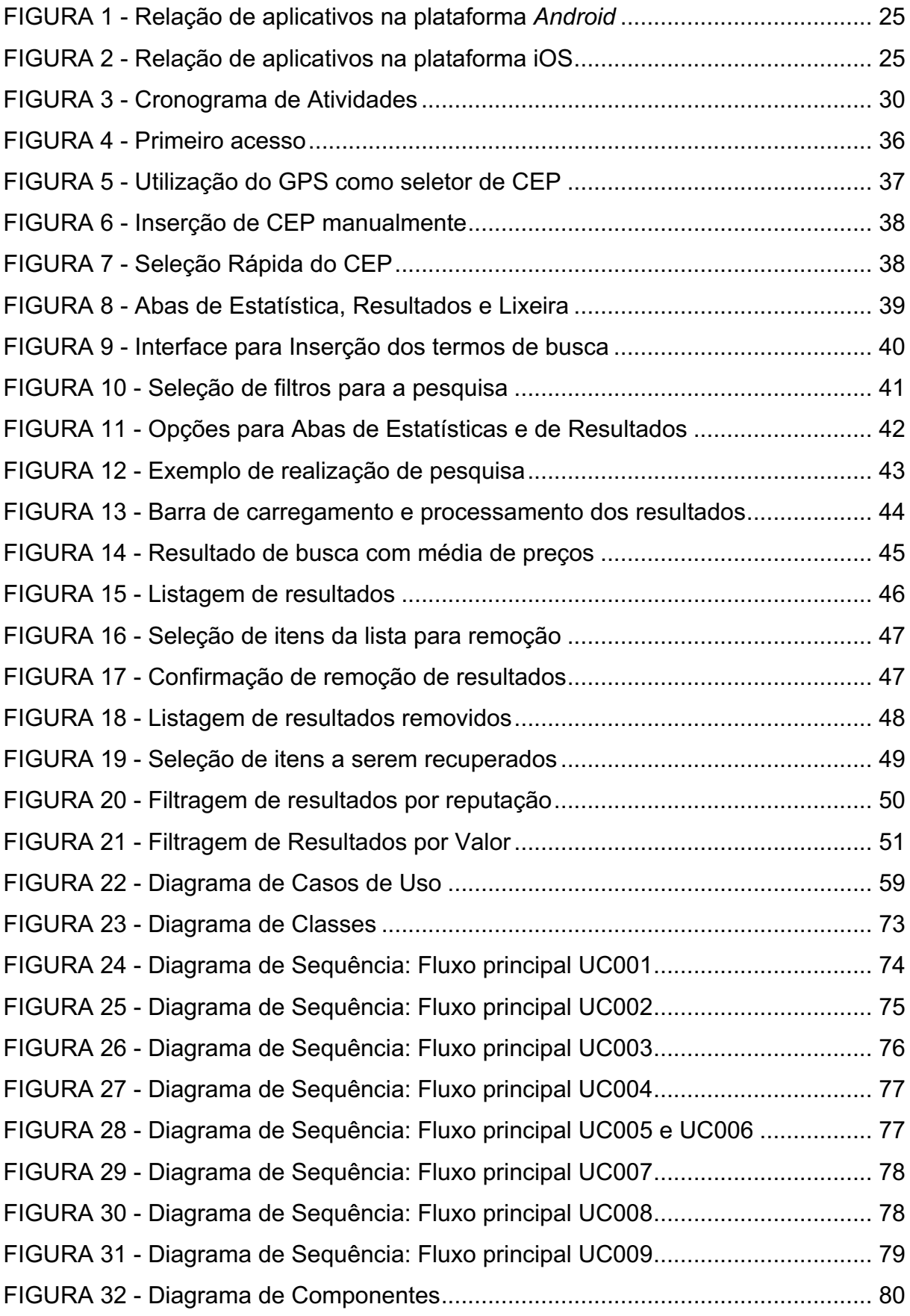

## **LISTA DE QUADROS**

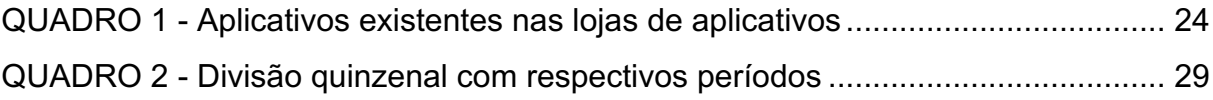

## **LISTA DE ABREVIATURAS OU SIGLAS**

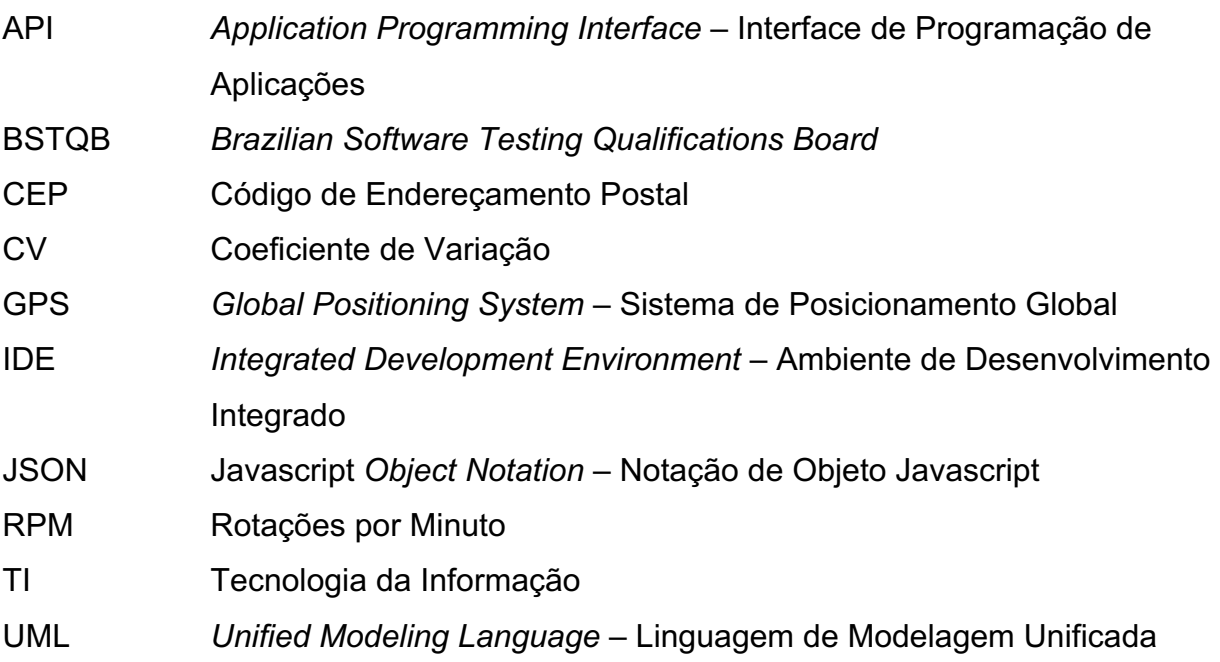

## **SUMÁRIO**

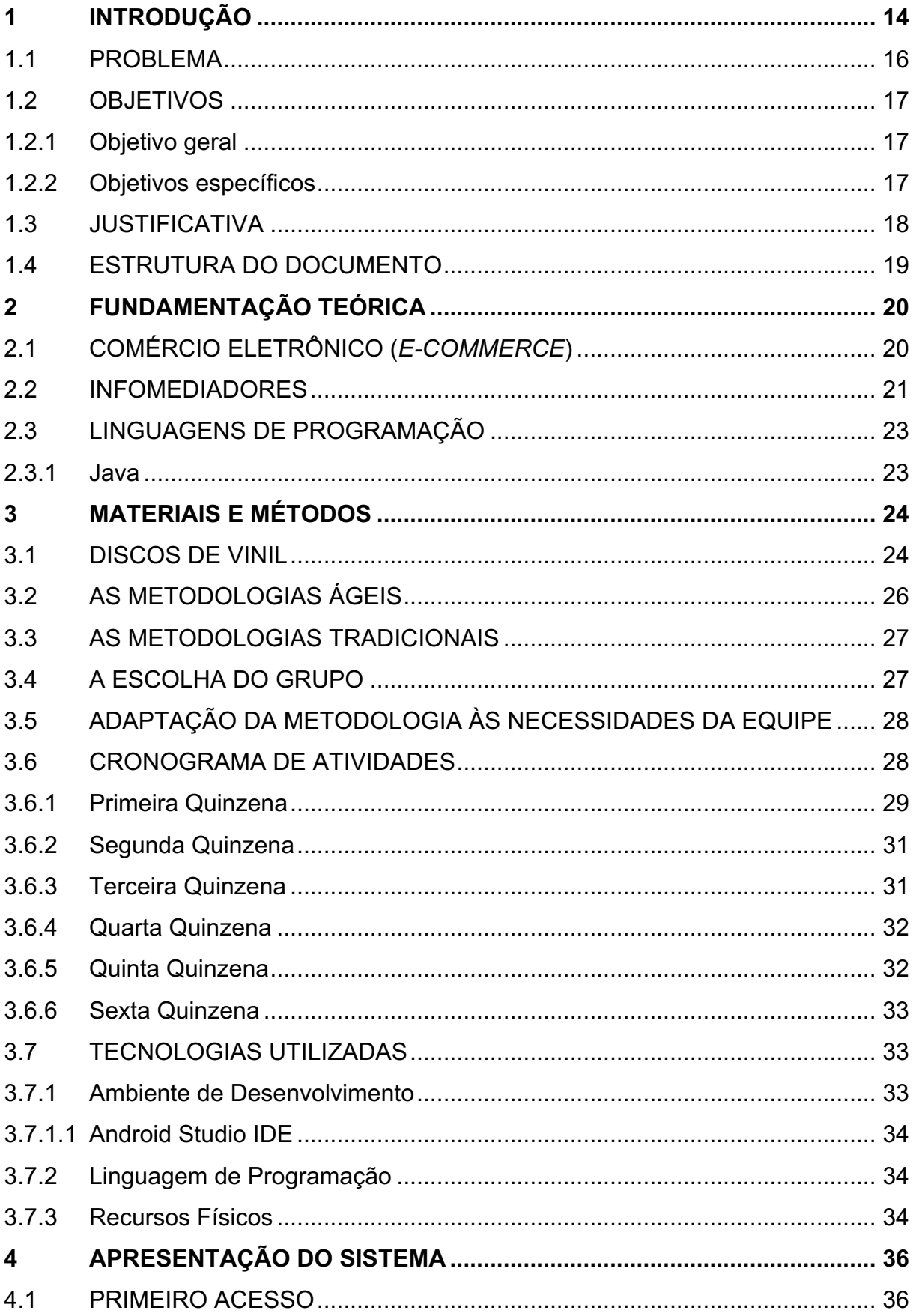

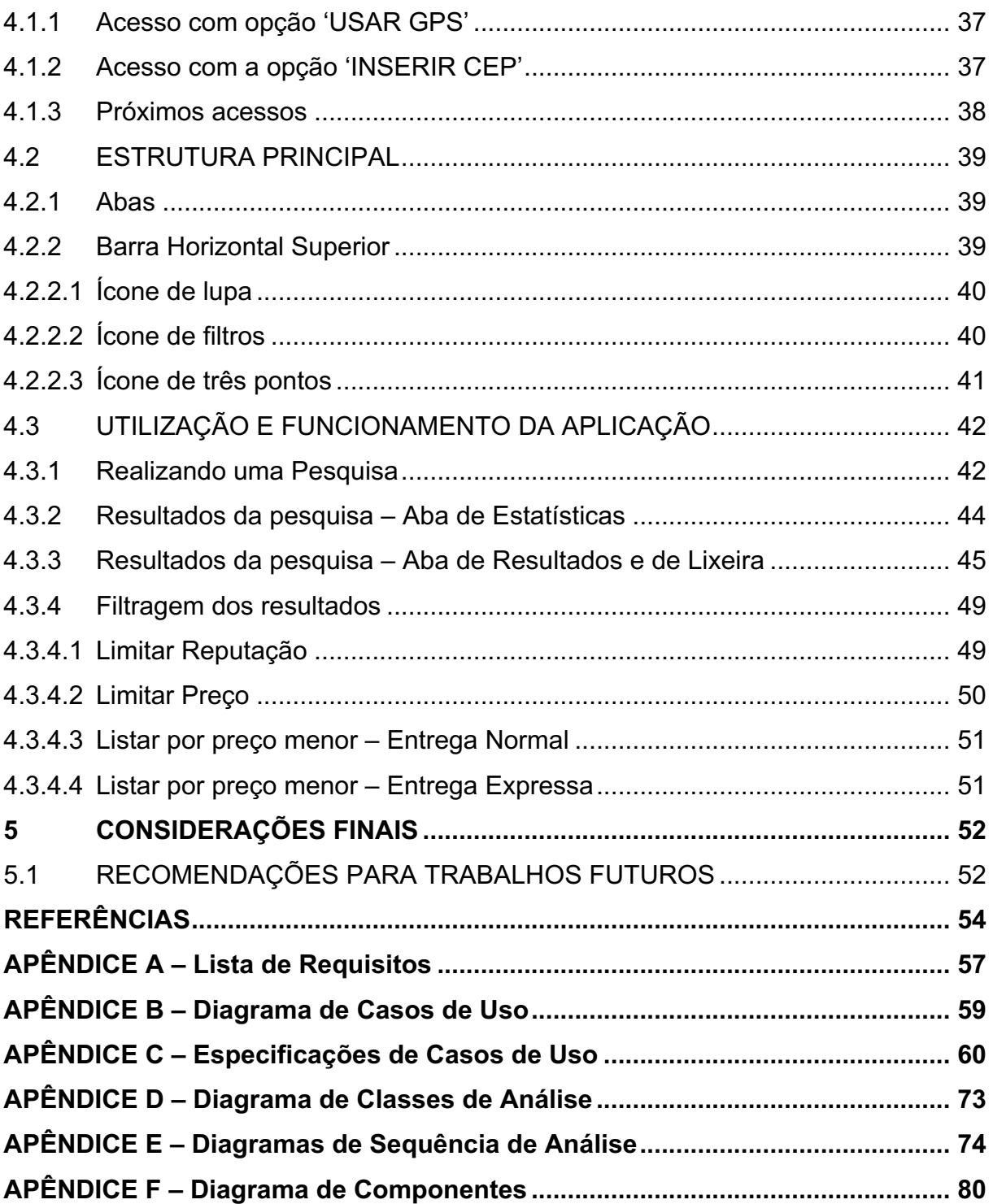

#### **1 INTRODUÇÃO**

Atualmente, vivemos em um momento onde o acesso à informação se consolida, cada vez mais, não só como requisito básico, mas também como um diferencial, na estratégia de criação e/ou sobrevivência de empresas, bem como de seus serviços e/ou produtos. Nos anos 2000, Jamil e Neves (2000) já chamavam àquele momento de "A era da informação", considerando esta – a informação – como um dos mais importantes recursos das organizações.

Para SPITZER (1998, tradução livre),

A transição para a era da informação é caracterizada pela passagem, da sociedade, por três encruzilhadas, representando uma mudança que vai: a) da tecnologia para a pós-tecnologia; b) dos trabalhos e hierarquias rígidas para o desemprego estrutural (*dejobbing*) e o desaparecimento de hierarquias; e c) da competição limitada para a competição dominando todos os mercados.

Dessa forma, verificamos que tal transição não se mantém confinada ao ambiente empresarial, extrapolando-o e impactando a sociedade e a economia como um todo. O futurólogo Masuda (1982), em seu livro "A Sociedade da Informação Como Sociedade Pós-Industrial", corrobora com essa informação, e escreve que:

> A era da informação, a ser trazida pela tecnologia de comunicação entre computadores, não trará somente um grande impacto socioeconômico sobre a sociedade industrial contemporânea; demonstrará uma força com capacidade de mudança social, forte o suficiente para trazer a transformação da sociedade em um tipo completamente novo de sociedade humana, que é a sociedade da informação.

Confirmando esta previsão, observa-se que, hoje em dia, o uso da tecnologia, associada à Internet, vem se tornando, cada vez mais, parte fundamental do cotidiano e da vida do cidadão ao redor do globo, de forma que está, de fato, transformando a sociedade.

Segundo a Miniwatts Marketing Group (2019), 56,8% da população mundial tem acesso à internet, o que significa mais de 4 bilhões de pessoas conectadas à rede, traduzindo-se em um crescimento de 1,114% entre os anos 2000 e 2019. Apesar de já não ser um número pequeno, ele ainda acaba por se diluir, na média mundial, por conta da pouca penetração da internet nas regiões da África (37,3%) e da Ásia (51,8%). No entanto, se isolarmos a América do Sul, é possível constatar que 71,8% da população tem acesso à internet. Já na América do Norte, esse número salta para 95%.

Com tantos consumidores em potencial, era de se esperar que novas formas de comércio e novos modelos de negócio - o chamado *e-commerce -* emergissem para explorar esse nicho. Em estudo de 1999, Steward e Callaghan (1999, tradução livre) já atestavam que:

> As empresas estão agora começando a utilizar comércio eletrônico, e estão encontrando maneiras de integrar novas mídias e a comunicação *on-line* em seus processos de negócio, e até mesmo criando novos modelos de negócio que exploram a velocidade, interatividade e automação da Internet.

Atestavam, também, dentro do mesmo estudo que o principal diferencial deste modelo de negócio (*e-commerce*) está na maneira como vendedor e consumidor interagem, uma vez que é inovadora, tanto ao apresentar uma interface amigável ao consumidor, permitindo uma experiência mais enriquecedora, quanto ao prover sistemas automatizados, que operam por trás dessas interfaces e que são capazes de gerenciar toda a operação interna da empresa, incluindo a relação com fornecedores.

Segundo os autores (STEWARD; CALLAGHAN, 1999), essas diferenças produzem impacto direto na redução de custos, trazendo – em conjunto – a possibilidade de criação de um sistema dirigido por demanda (*demand-driven*).

De acordo com Kendall e Kendall (2001), alguns desses modelos tem se perpetuado no ambiente digital, como é o caso de "vitrines virtuais, provedores de conteúdo, leilão direto e leilão reverso, provedores de serviços online, corretores de informação, corretores de transações, e entrega de serviços digitais" (tradução livre).

Porém, um estudo de Thaw, Mahmood e Dominic (2009) concluiu que, apesar da popularização crescente do *e-commerce* ao redor do globo, os consumidores ainda apresentam resistência em lidar com essa tecnologia, por conta de problemas relacionados à privacidade e segurança.

Os buscadores são um conjunto de ferramentas voltadas para solução desse problema. Dentro desta categoria se encontram tanto os motores de busca (como Google, Yahoo e Bing) quanto os sites de comparação, também conhecidos como *Shopping Robots*, *ShopBots* (PEITZ; WALDFOGEL, 2012) ou infomediadores, os quais – segundo Song e Zahedi (2002) – provêm, processam e validam informações de diferente número de fornecedores, com o objetivo de facilitar o comércio virtual.

Os sites de comparação operam desde o fim dos anos 90 e, em suma, são intermediários eletrônicos que ajudam o consumidor a escolher um produto e/ou serviço, dentre as diversas ofertas existentes na Internet. Porém, é importante ressaltar que tais plataformas não vendem os produtos ou serviços, mas pesquisam, rapidamente, várias ofertas e fornecem ao consumidor um relatório com informações como preço, qualidade dos serviços do vendedor, custos de entrega e métodos de pagamento aceitos (PEITZ; WALDFOGEL, 2012).

Além desse aspecto facilitador, os *ShopBots* também agregam valor ao dispor as informações de forma mais interessante para o consumidor, quando comparado com a plataforma original (PEITZ; WALDFOGEL, 2012), o que permite aos consumidores reduzirem seu tempo e esforço na busca de um produto ou serviço em particular (SONG; ZAHEDI, (2002).

Este trabalho apresenta uma ferramenta desenvolvida para dispositivos móveis, modelado como um serviço de *ShopBot*, especializado na busca, identificação, classificação e visualização de ofertas de disco de vinil.

#### 1.1 PROBLEMA

A grande quantidade de mecanismos para oferta, compra e venda de discos de vinil, novos e usados, dificultam a identificação dos itens de interesse por parte dos usuários do Mercado Livre. Essa complexidade reduz o potencial do comércio eletrônico nessa plataforma, diminuindo a satisfação do cliente.

A plataforma Mercado Livre não conta com filtros específicos que diferenciem discos nacionais de importados, e discos de 7'' de discos de 12'', o que acaba por trazer ainda mais dificuldade para o usuário encontrar o produto desejado. Adicionado à essas variantes, existe ainda as diferenças na reputação dos vendedores e no preço do frete.

Um estudo de Margree *et al.* (2014), descobriu que não foram só a quantidade de exemplares de discos de vinil disponíveis on-line e a venda destes que aumentaram. Após realizarem uma série de entrevistas com colecionadores de discos de vinil, os pesquisadores verificaram que a pesquisa por novas músicas e novos discos, assim como sua compra e venda, e a troca de informações sobre os mesmos, foi totalmente dominada pela Internet, tendendo a acontecer, majoritariamente, neste ambiente virtual.

## 1.2 OBJETIVOS

### 1.2.1 Objetivo geral

O objetivo deste trabalho é desenvolver o aplicativo *Vinyl Finder*, que terá seu uso destinado unicamente a plataformas de dispositivos móveis que utilizam o sistema *Android*, e será focado exclusivamente no comércio de discos de vinil feitos através da plataforma de comércio eletrônico Mercado Livre.

O intuito principal é que o aplicativo sirva como ferramenta de pesquisa, filtragem e ordenação dos resultados, apresentando-os de forma simples e descomplicada, visando aproximar o usuário final da decisão mais assertiva possível, na compra de um determinado álbum, em formato de disco de vinil.

## 1.2.2 Objetivos específicos

Os objetivos específicos do trabalho são:

- a) Elaborar o aplicativo para auxiliar o usuário na busca de um disco de vinil, reduzindo o falso-positivo produzido pela busca padrão;
- b) Filtrar os resultados, exibindo somente discos de vinil e descartando outros formatos de mídia;
- c) Possibilitar o uso de filtros específicos para encontrar disco de vinil que atendam a características específicas;
- d) Possibilitar que o usuário reordene dos resultados, de acordo com parâmetros específicos;
- e) Possibilitar a remoção de qualquer resultado e posterior recuperação do mesmo;
- f) Possibilitar que o usuário utilize de opção que, através de operações estatísticas, encontre e remova resultados que fogem do padrão de preço;
- g) Possibilitar que o usuário remova todos os resultados de vendedores que apresentem uma reputação menor que a desejada.

#### 1.3 JUSTIFICATIVA

Apresentada a complexidade da problemática da compra *on-line* de discos de vinil, este trabalho propõe a criação de um infomediador, ou *ShopBot* – focado na plataforma Mercado Livre – que possibilite abstrair a complexidade da plataforma digital original, e simplificar a disposição dos dados das ofertas, facilitando a visualização das informações mais importantes para o usuário final, que deseja adquirir disco(s) de vinil. Em última instância, o propósito é tornar o processo de escolha do melhor produto, descomplicado e rápido.

O desenvolvimento da Internet, associado à adesão em larga escala à *World Wide Web*, fez com que – a partir da década de 90 – a geração de dados, nesse ambiente virtual, aumentasse exponencialmente (CHEN; CHIANG; STOREY, 2012).

Com o crescente retorno no interesse da população pelo disco de vinil (WINTERS, 2016), a venda de discos *on-line* – nesse mesmo período de popularização da Internet – também aumentou.

Hoje em dia, usuários se deparam com enorme quantidade de informações, de tal forma que lidar com um conjunto de dados de tamanha magnitude, vem se tornando, cada vez mais, um problema complexo (PEITZ; WALDFOGEL, 2012). No caso do disco de vinil, essa complexidade se encontra na quantidade de exemplares para venda, com diferentes preços e qualidades, principalmente por se tratar – majoritariamente – de produtos usados e antigos.

As vantagens e os diferenciais que fazem este software agregar valor e ser único no mercado de aplicativos móveis, se resumem em: a) poder visualizar uma gama de informações de várias ofertas – numa mesma tela – que na plataforma original só poderiam ser visualizadas ao visitar os detalhes dos anúncios; b) poder utilizar-se de filtros específicos, voltados para o mundo do disco de vinil, inexistentes na plataforma original, como escolher entre discos de 12'' ou 7'' e escolher entre produto nacional ou importado; c) capacidade de poder ordenar os resultados por preço final, já com calculo do frete embutido; d) chance de filtrar os resultados, removendo da lista aqueles vendidos por usuários com reputação que estão abaixo da informada pelo usuário.

A chance de proporcionar todas essas funções, de maneira fácil e rápida, para serem utilizados durante uma compra *on-line*, só podem ser alcançados através da tecnologia, e é isso que justifica a realização deste trabalho.

#### 1.4 ESTRUTURA DO DOCUMENTO

Este documento apresenta as informações pertinentes sobre a análise e o desenvolvimento deste projeto, para que haja um nível satisfatório de compreensão por qualquer parte que eventualmente o leia.

O Capítulo 1 introduz o tema, o problema a ser sanado pelo presente trabalho, quais os objetivos gerais e específicos e o porquê de se utilizar um sistema de informação para tratar o problema apresentado.

O Capítulo 2 apresenta o panorama atual relacionado a disponibilidade tanto de aplicativos infomediadores, independente do seu objeto de trabalho, quanto o panorama sobre a disponibilidade de qualquer tipo de aplicativo que tenha relação com a cultura do vinil, mas que não precise ser necessariamente um infomediador.

O Capítulo 3 descreve os materiais e métodos utilizados para a confecção deste software, além do cronograma das atividades realizadas pela equipe.

O Capítulo 4 apresenta o sistema, tela a tela, abordando suas diversas funcionalidades e possibilidades de uso. Existem *screenshots1* do sistema real em funcionamento, para auxílio de qualquer um que um dia possa vir a utilizá-lo, seja para fins de estudo ou para os fins descritos na Seção de objetivos, deste mesmo trabalho.

O Capítulo 5 encerra o assunto, trazendo algumas considerações sobre o cumprimento dos objetivos propostos anteriormente, além de outras sobre os erros, acertos e aprendizados que ocorreram durante a criação do presente estudo.

Após a referência bibliográfica, os apêndices exibem os principais diagramas UML, necessários para um conhecimento mais aprofundado do sistema.

<sup>1</sup> *ScreenShot*: Também conhecido por *PrintScreen* ou Captura de Tela, refere-se a uma imagem criada com o conteúdo existente na tela, no momento da execução, do dispositivo em questão, geralmente armazenada no espaço interno disponível do dispositivo.

### **2 FUNDAMENTAÇÃO TEÓRICA**

#### 2.1 COMÉRCIO ELETRÔNICO (*E-COMMERCE*)

A maneira de fazer comércio tem se renovado, e alternativas ao modelo tradicional começam a aparecer, trazendo novos conceitos, como é o caso do comércio ou modelo de negócios eletrônico, conhecidos também, respectivamente, como *e-commerce* e *e-business* (DAN, 2008).

Neste novo ambiente – o virtual – as empresas têm de lidar de forma diferente com a maneira que a informação é utilizada, e como clientes, fornecedores e funcionários, são contatados, contratados e mantidos (DAN, 2008).

Altos investimentos são necessários para a criação e mantenimento de um *website* de *e-commerce* (GHANDOUR et al., 2008), uma vez que, segundo Dan (2008) são necessários recursos humanos com conhecimento e habilidade técnica para operar dentro desse espaço virtual, que está em constante desenvolvimento. Daí a necessidade de treinamentos, para agregar conhecimento a esses funcionários, que – por fim – acaba por agregar valor à empresa.

O objetivo das empresas *on-line*, é, de acordo com Krishnamurthy (2003, tradução livre):

> anunciar seus produtos/serviços e maximizar o lucro, ao permitir a execução de transações online com outras partes. Organizações que incorporam tais tecnologias precisam ter um senso sobre que proporção dos seus negócios estará on-line, seu público-alvo, sua proposta de valor, e – mais importante – o caminho para entregar o máximo de valor para o consumidor.

Dessa forma, segundo Ghandour *et al.* (2008), a organização de um site deve se focar em aumentar sua visibilidade e a exposição de seus produtos para consumidores em potencial.

Adaptar-se a esses paradigmas, é o que Kendall e Kendall (2001, tradução livre) chamam de especialização dinâmica, onde "os negócios se adaptam às circunstâncias, clientes e funcionários, de uma maneira dinâmica". Os autores vão além, e colocam essa capacidade de se adaptar dinamicamente no mundo virtual como transformações instantâneas que são impossíveis de serem feitas, de forma convincente, no modelo tradicional de negócios.

De acordo com projeção de Steward e Callaghan (1999), todas as companhias serão, eventualmente, o que ele chama de *e-companies*, e que tem o mesmo significado de *e-commerce* ou *e-business*. Os mesmos autores propõem que esse modelo vai crescer, eventualmente removendo a necessidade de empresas no modelo tradicional.

Apesar das perspectivas de crescimento, o fator segurança e privacidade ainda é um entrave para a aceitação desse modelo de negócios, por todo o globo. Muitos consumidores simplesmente não confiam em lojas online, e não estão dispostos a fazer transações que envolvam dinheiro ou a inserção de informações pessoais e privadas (THAW; MAHMOOD; DOMINIC, 2009).

Focado na solução deste, e de outros entraves, estão os infomediadores, assunto da próxima Seção. Estes aplicativos tem o objetivo de trazer uma experiência mais segura ao consumidor. Este tipo de tecnologia, de acordo com Son, Kim e Riggins (2006) é uma tendência dentro do mundo do e-commerce.

#### 2.2 INFOMEDIADORES

De acordo com Song e Zahedi (2003, tradução livre), "infomediadores são intermediadores de informações, que – dentro da internet – desempenham o importante papel de reduzir o quão custoso é, para o consumidor, encontrar os melhores vendedores e produtos". O grande diferencial desse tipo de tecnologia é sua capacidade de capturar e manipular informação, de forma a agregar valor para o vendedor e/ou comprador final (GROVER; TENG, 2001 *apud* SONG; ZAHEDI, 2002).

A partir do uso das tecnologias oferecidas pelos infomediadores, o consumidor reduz seu tempo e esforço na busca por informações em relação aos produtos e/ou serviços que deseja adquirir. Dessa forma, os infomediadores podem reduzir o risco associado com uma determinada compra (SONG; ZAHEDI, 2003).

Para Son, Kim e Riggins (2006), os benefícios dos infomediadores, de forma macro, podem ser definidos em dois: maior eficiência e maior efetividade.

Infomediadores provêm capacidades de busca poderosas para consumidores online, de forma que consegue prover a eles uma lista de potenciais vendedores (benefícios relacionados à eficiência), além de prover informação para auxiliar na seleção de um anúncio, dentro daquela lista de vendedores (benefícios relacionados a efetividade) (SON; KIM; RIGGINS, 2006, tradução livre).

O autor Bakos (1998 *apud* SONG; ZAHEDI, 2002), atesta que, além da eficiência e efetividade, outro diferencial dos infomediadores, é a percepção de segurança para realizar uma compra online, por parte do usuário final. Essa segurança, no ambiente virtual, é abalada, devido aos casos de fraude, porém "Muitos consumidores acreditam que usar infomediadores para pesquisar por vendedores online e escolher o melhor entre eles, é um método de compra valioso" (BAKOS, 1998 *apud* SONG; ZAHEDI, 2002, tradução livre).

Uma explicação que resume bem os papéis (e diferenciais) trazidos pela implementação de infomediadores, foi feita pelo autor Brousseau (2002, *apud* SON; KIM; RIGGINS, 2006, tradução livre), descrita abaixo:

- a. Papel relacionado à informação, para encontrar compradores e vendedores com as melhores afinidades, no sentido de trazer vantagens para ambos;
- b. Papel relacionado à logística, onde infomediadores podem manter um inventário e transportar bens, para facilitar a transação;
- c. Papel relacionado à segurança, onde o infomediador ajuda a limitar o impacto das assimetrias nas informações, as quais podem levar à uma má escolha e a problemas futuros;
- d. A garantia de seguro para minimizar os problemas entre compradores e vendedores.

Por fim, espera-se que essa adoção crescente de infomediadores, traga uma mudança na forma como as compras são feitas, no mundo virtual, diminuindo o tempo de busca, e aumentando a transparência de mercado (SON; KIM; RIGGINS, 2006).

#### 2.3 LINGUAGENS DE PROGRAMAÇÃO

De acordo com Melo e Silva (2003), uma linguagem de programação é:

Um conjunto de recursos que podem ser compostos para constituir programas específicos, mais um conjunto de regras de composição que garantem que todos os programas podem ser implementados em computadores com qualidade apropriada.

Conforme os mesmos autores, as linguagens de programação se diferenciam pela sintática (a forma como é escrito cada um dos elementos da linguagem) e semântica (o que cada elemento da linguagem significa). Por fim, compiladores e/ou interpretadores entram em ação para implementar, eficientemente, cada elemento da linguagem (MELO; SILVA, 2003).

Dentre as características desejáveis para uma linguagem de programação se encontra a legibilidade, facilidade de escrita, confiabilidade e custo (MELO; SILVA, 2003).

2.3.1 Java

Até 2017, a linguagem oficial para desenvolvimento de aplicações *Android*, era a linguagem Java, posto que foi tomado – posteriormente – pela linguagem Kotlin (LARDINOIS, 2019).

Segundo seu mantenedor, a Oracle Corporation:

Java é uma linguagem de programação e plataforma computacional lançada pela primeira vez pela Sun Microsystems em 1995 [...] O Java é rápido, seguro e confiável (JAVA, 2019).

Nessa linguagem, programas são baseados em classes, a partir das quais é possível criar qualquer número de objetos, que são conhecidos como instâncias da classe (ARNOLD; GOSLING; HOLMES, 2005).

De acordo com o índice da TIOBE *Programming Community* (2019), o Java é a linguagem mais popular do mundo, seguida pelas linguagens C, Python, C++ e C#.

### **3 MATERIAIS E MÉTODOS**

#### 3.1 DISCOS DE VINIL

Com o intuito de verificar a existência de infomediadores voltados exclusivamente para o mundo do disco de vinil, foi realizada uma busca simples – utilizando o termo, em inglês, '*vinyl'* – pelas lojas de aplicativos oficiais dos dois sistemas operacionais mais utilizados para dispositivos móveis atualmente (*Android* e iOS). Essa pesquisa revelou uma deficiência no número de produtos voltados para esse formato de mídia, assim como revelou a inexistência de qualquer infomediador voltado para o mundo do disco de vinil.

No QUADRO 1 é possível verificar os primeiros 20 resultados, para cada plataforma, e qual sua relevância no sentido de prover informações sobre o tema "vinil".

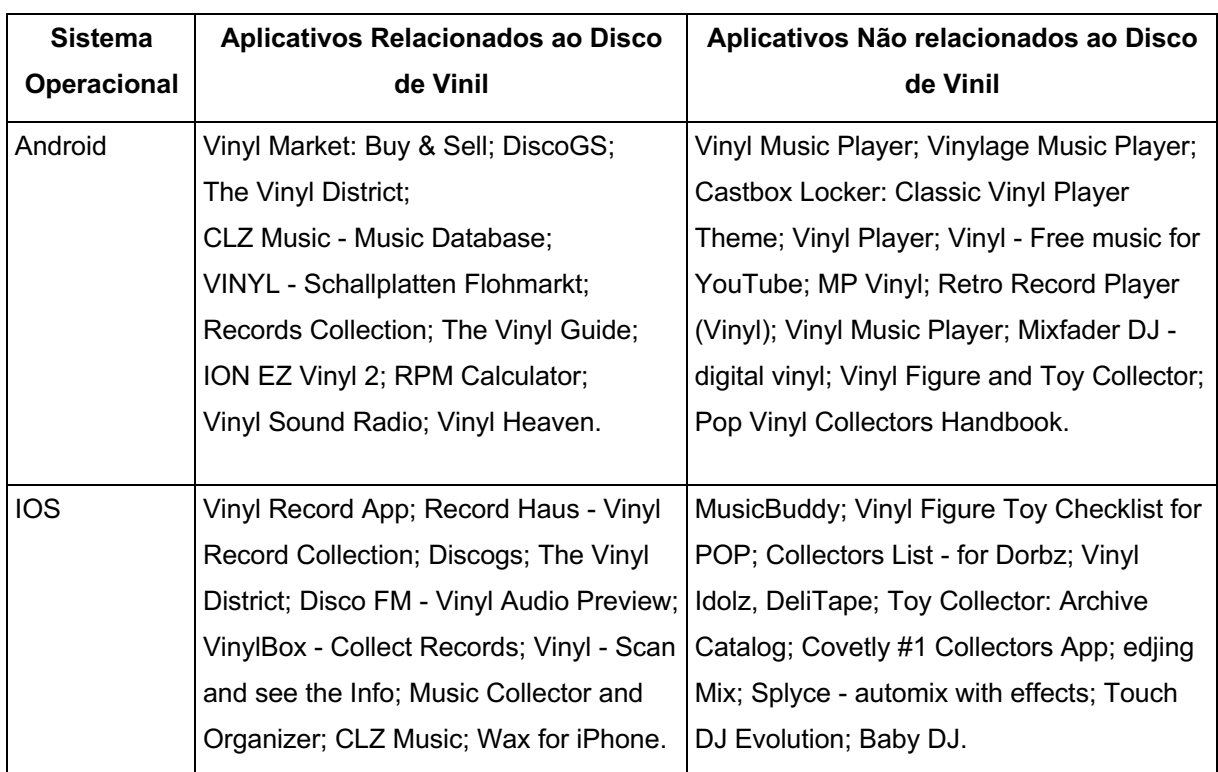

QUADRO 1 - APLICATIVOS EXISTENTES NAS LOJAS DE APLICATIVOS

FONTE: Os autores (2019).

Conforme os gráficos FIGURA 1 e FIGURA 2, para ambas as plataformas, o resultado foi o mesmo: 45% (9) dos aplicativos tem relação com o tema vinil, o que inclui aplicativos voltados para compra e venda, organização de coleções, visualização de notícias, conversão para formato digital, calculadora de RPM (Rotações Por Minuto) e sintonização de rádios que tocam músicas somente a partir de discos de vinil.

Já 55% (11) dos resultados se referem a aplicativos que não tem relação direta com o disco de vinil, o que inclui reprodutores de áudio com tema de vinil, aplicativos voltados para DJs e aplicativos que não tem relação alguma com disco de vinil, representados por aqueles voltados para colecionadores de bonecos feitos com o material plástico vinil.

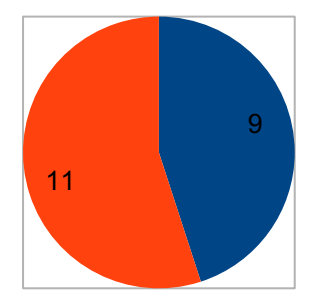

FIGURA 1 - RELAÇÃO DE APLICATIVOS NA PLATAFORMA *ANDROID*

■ Relacionado ao Vinil Não Relacionado ao Vinil

FONTE: Os autores (2019).

FIGURA 2 - RELAÇÃO DE APLICATIVOS NA PLATAFORMA IOS

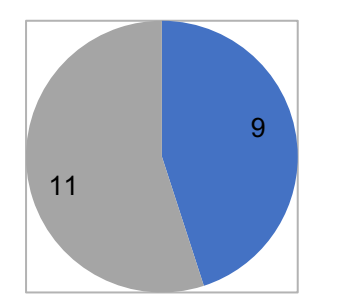

■ Relacionado ao Vinil ■Não Relacionado ao Vinil

FONTE: Os autores (2019).

#### 3.2 AS METODOLOGIAS ÁGEIS

As metodologias ágeis, que começaram a surgir em meados de 2001, ano em que ocorreu a criação do manifesto ágil (AGILE MANIFESTO, 2001), consistem em métodos de desenvolvimento de sistemas de informação, baseados em um contexto iterativo e incremental (KUMAR; BHATIA, 2012).

O manifesto ágil é composto por 12 princípios básicos, cujos valores podem ser traduzidos em quatro propostas principais (AGILE MANIFESTO, 2001):

- a. Indivíduos e interações mais que processos e ferramentas;
- b. Software em funcionamento mais que documentação abrangente;
- c. Colaboração com o cliente mais que negociação de contratos;
- d. Responder a mudanças mais que seguir um plano.

Dessa forma, podemos dizer que o ágil segue a filosofia do "leve, porém suficiente", que é orientado às pessoas e centrado em comunicação (BHATIA, KUMAR, 2012).

Exemplos de métodos ágeis são o Scrum, *Extreme Programming*, *Adaptative Software Development*, *Feature Driven Development*, entre outros (KUMAR; BHATIA, 2012).

Ainda de acordo com Kumar e Bhatia (2012, tradução livre):

Métodos ágeis quebram as tarefas em pequenos incrementos com planejamento mínimo chamados de Iterações. Iterações são pequenos espaços de tempo que vão de uma a quatro semanas. Cada iteração envolve um time trabalhando em um ciclo inteiro de desenvolvimento de software, incluindo planejamento, análise de requisitos, design, desenvolvimento, teste unitário e teste de aceitação.

Hoje em dia, tais abordagens são utilizadas por um grande número de profissionais de TI (ROSES; WINDMÖLLER; CARMO, 2016).

Exemplos de suas vantagens são a flexibilidade nos processos, e a possibilidade de mudança de escopo durante a execução do projeto (VISUAL PARADIGM, 2019).

Algumas desvantagens incluem a ênfase no desenvolvimento, em desfavor do design e do usuário, coordenação apurada necessária entre o time e a não

adaptação à projetos muito grandes, por necessitar de muitas iterações para entregar uma única funcionalidade (KUMAR; BHATIA, 2012).

#### 3.3 AS METODOLOGIAS TRADICIONAIS

Metodologias tradicionais são caracterizadas pela execução única de uma sequência linear de processos (SEGUE TECHNOLOGIES, 2019), que começam com um planejamento geralmente bem detalhado e com foco na criação de extensiva documentação, antes do início de qualquer codificação (ROSES; WINDMÖLLER; CARMO, 2016).

Neste modelo, as fases de Análise de Requisitos, Projeto, Codificação e Teste, acontecem de forma não sobreposta, e cada fase tem como pré-condição, para seu início, o término da anterior (BSTQB, 2018).

O exemplo clássico dessas metodologias é o Cascata, cujo direcionamento se dá no sentido de concluir cada etapa do projeto antes de começar a próxima. As etapas iniciais são, então, focadas em um detalhamento dos pormenores do escopo de trabalho, e, consequentemente, na definição e planejamento do projeto (ROSES; WINDMÖLLER; CARMO, 2016).

Exemplo de vantagem, deste modelo, é saber – de antemão – o que precisa ser desenvolvido e entregue, antes de começar a fazer qualquer trabalho, o que torna o planejamento e o design do produto, muito mais diretos e assertivos (SEGUE TECHNOLOGIES, 2019).

### 3.4 A ESCOLHA DO GRUPO

A metodologia Cascata, representante do Modelo de Desenvolvimento Sequencial, foi a escolhida para a realização deste projeto.

A escolha desse método foi feita, por dois motivos, sendo o principal, o fato de que o grupo é formado por apenas duas pessoas, de forma que – após análise conjunta – concluímos que seria melhor dividir, entre nós, as atividades de uma mesma fase, e avançarmos aos poucos, construindo primeiro uma documentação bem definida, para depois partir para o desenvolvimento propriamente dito.

A segunda razão, que nos levou a escolher essa metodologia, foi a existência de uma definição prévia e suficientemente consolidada, da ideia geral do projeto e dos requisitos do sistema, de forma que a probabilidade de haver uma mudança repentina de escopo, que pudesse impactar na entrega, se tornou mínima.

### 3.5 ADAPTAÇÃO DA METODOLOGIA ÀS NECESSIDADES DA EQUIPE

A equipe decidiu realizar reuniões, presenciais, a cada quinze dias, as quais aconteceram, alternadamente, na residência de cada integrante. Todo o resto do contato foi feito virtualmente, através da Internet.

A ideia de se fazer as reuniões presenciais encontrou respaldo na necessidade de manter *checkpoints* pré-definidos. Assim cada integrante tinha a chance de colocar o outro à par do que foi feito, quais problemas enfrentou ou está enfrentando, para que, dessa forma, uma solução mais rápida e apropriada pudesse emergir.

Para realização do planejamento geral do projeto, utilizou-se a ferramenta *TeamGantt*2, um gerenciador on-line para diagramas de Gantt, que permite a configuração de toda a estrutura do projeto, as dependências entre as tarefas, o tempo planejado para cada uma, e quem deve ser responsável por qual. Conforme cada tarefa é terminada, uma porcentagem é atualizada, para que se tenha noção de quanto do planejado já foi realizado. Essa ferramenta conta com sistema de envio automático de e-mails, que avisa quando o fim de uma tarefa está próximo.

#### 3.6 CRONOGRAMA DE ATIVIDADES

Tendo em vista o tempo hábil disponível, a equipe dividiu as atividades em seis quinzenas (QUADRO 2), detalhadas abaixo.

<sup>2</sup> *TeamGantt*: Plataforma *on-line* para criação e gerenciamento de cronogramas de atividades. Disponível no endereço *https://www.teamgantt.com/*

| Quinzena          | Período compreendido                    |
|-------------------|-----------------------------------------|
| Primeira quinzena | 02 de setembro à 15 de setembro de 2019 |
| Segunda quinzena  | 16 de setembro à 29 de setembro de 2019 |
| Terceira quinzena | 30 de setembro à 13 de outubro de 2019  |
| Quarta quinzena   | 14 de outubro à 27 de outubro de 2019   |
| Quinta quinzena   | 28 de outubro à 10 de novembro de 2019  |
| Sexta quinzena    | 11 de novembro à 24 de novembro de 2019 |

QUADRO 2 - DIVISÃO QUINZENAL COM RESPECTIVOS PERÍODOS

FONTE: Os autores (2019).

#### 3.6.1 Primeira Quinzena

Na primeira reunião, o foco foi dado na criação do Diagrama de Gantt. A plataforma on-line *TeamGantt* foi selecionada, e o Diagrama começou a ser montado. Uma vez consolidado o diagrama, foi possível visualizar e entender a extensão do escopo, e como ele seria dividido entre cada integrante. A FIGURA 3 exibe o diagrama de Gantt utilizado neste projeto, e extraído do *TeamGantt*.

O foco, na reunião seguinte, se deu na escrita do Capítulo 1, e na criação dos apêndices APÊNDICE A – Lista de Requisitos, APÊNDICE B – Diagrama de Casos de Uso e APÊNDICE C – Especificações de Casos de Uso, uma vez que estes documentos são a pedra angular onde se calça o restante da estrutura da plataforma a ser desenvolvida.

Para o APÊNDICE A – Lista de Requisitos, já havia a ideia pré-concebida do aplicativo, de maneira que isso facilitou a quebra do sistema nos requisitos dispostos no apêndice supracitado.

O APÊNDICE B – Diagrama de Casos de Uso foi feito em conjunto com o APÊNDICE C – Especificações de Casos de Uso, e conforme notava-se a necessidade de uma alteração, através da análise de um dos dois documentos, faziase – em paralelo – também, a alteração no outro documento.

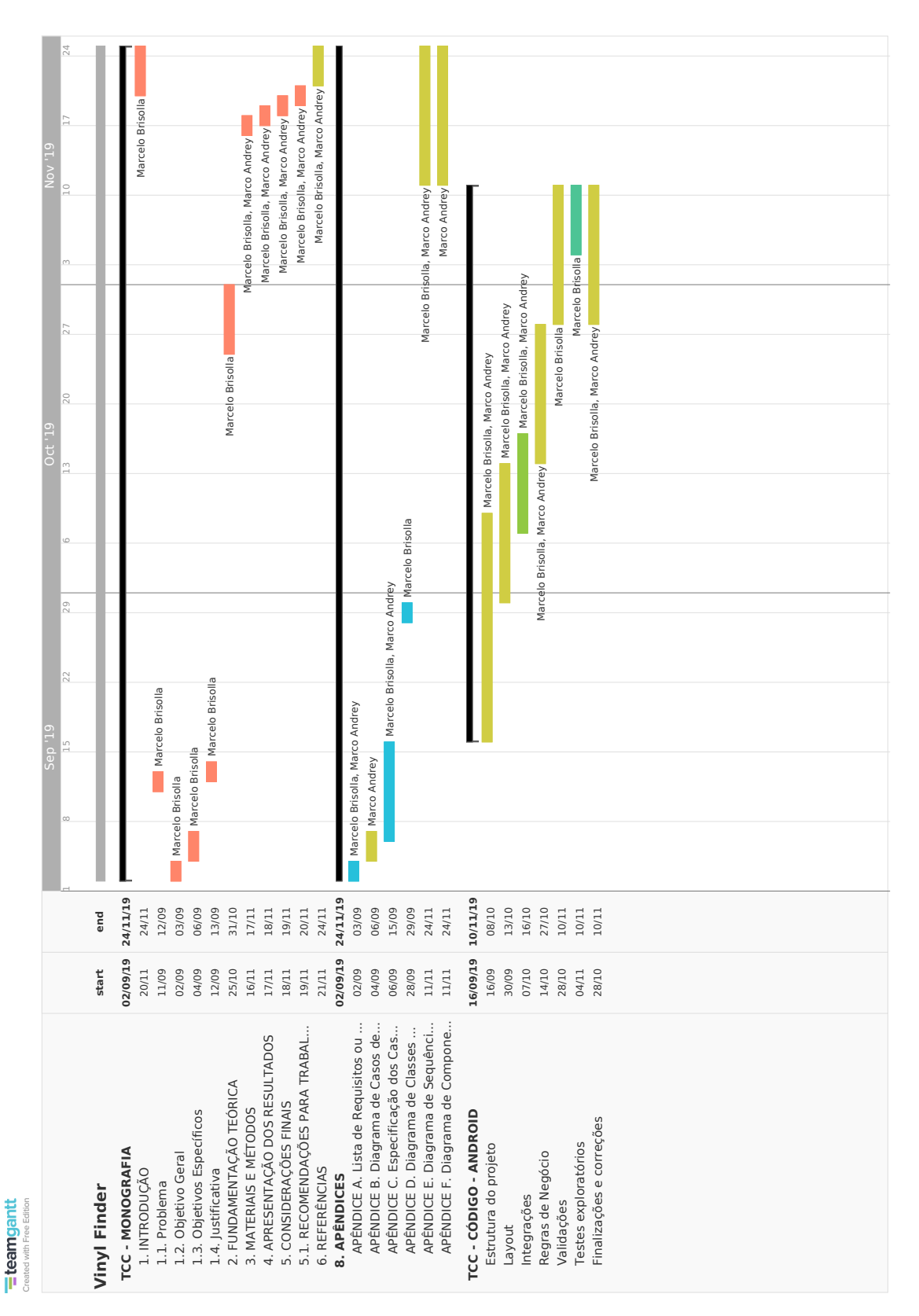

FIGURA 3 - CRONOGRAMA DE ATIVIDADES

Fonte: Os autores (2019) .

#### 3.6.2 Segunda Quinzena

Na segunda quinzena de projeto, iniciou-se a parte de desenvolvimento, com configuração do projeto na IDE *Android Studio* 3.0 *Canary* 4, no "Computador 1" (vide Seção 3.7), com posterior inicio da criação das classes básicas.

Em conjunto com a criação das classes no *Android Studio*, esboçou-se – com papel e caneta – o início do Diagrama de Classes de Análise.

Na segunda semana desta quinzena, o APÊNDICE D – Diagrama de Classes de Análise foi finalizado, com utilização da plataforma on-line *Creately*3.

#### 3.6.3 Terceira Quinzena

Nessa quinzena, o layout do aplicativo foi criado, de forma que se decidiu pela utilização de uma barra de superior horizontal, para pesquisa. Para os menus de opções foram definidos os ícones a serem utilizados. Para a disposição das informações principais, foi decidido que o aplicativo contaria com três abas, respectivamente, da esquerda para a direita: Aba de Estatísticas, Aba de Resultados, Aba de Lixeira.

Considerou-se a criação de uma quarta aba, para a criação de uma lista de desejos, com a possibilidade de se gravar um termo de pesquisa associado a um range de preço, para que essa pesquisa acontecesse – em *background*<sup>4</sup> – de tempos em tempos, e – caso um resultado novo fosse encontrado – o usuário seria alertado.

Após discussão, o grupo decidiu por limitar o escopo nas três abas supracitadas, e implementar a quarta, caso fosse constatado – próximo ao fim do projeto - tempo hábil para tal implementação. Porém, constatou-se, no tempo certo, que o grupo não dispunha do tempo necessário para tal alteração.

Dessa forma, na segunda reunião dessa quinzena, deu-se início ao desenvolvimento do módulo principal do sistema, principalmente a integração com as APIs do Mercado Livre, Correios, *Google Maps* e ViaCEP.

<sup>3</sup> *Creately*: Plataforma *on-line* para criação de artefatos de modelagem, como diagramas de caso de uso, de classe ou de sequência. Disponível no endereço *https://creately.com/*.

<sup>4</sup> *Background*: Refere-se à execução de um processamento de dados e/ou informações em segundo plano, ou seja, sem que o usuário necessite estar utilizando a aplicação no momento em questão.

A integração com o Mercado Livre foi a mais complicada, devido à existência de uma comunidade de desenvolvedores pequena e pouco ativa, além de uma necessidade de realizar conversão de diversas estruturas JSON, para extração dos resultados e posterior implementação em objetos Java.

### 3.6.4 Quarta Quinzena

A quarta quinzena foi marcada pelo desenvolvimento e implementação das regras de negócio, com foco na aba Estatísticas.

Foi verificado que, deixar a imagem do disco ser representada aleatoriamente pela imagem de qualquer anúncio, trazia problemas, uma vez que muitas fotos tem formato não quadrado. Para resolver o problema foi criada uma lógica que analisa todas as imagens e busca a mais quadrada possível.

Houve produção de código referente a funcionalidade que exibe a média do valor dos resultados que se encontram na Aba de Resultados, além do desenvolvimento da opção que se utiliza de Coeficiente de Variação, para eliminar resultados com valores muito discrepantes do conjunto retornado. Foi necessário pesquisar sobre o tema e compreendê-lo, para desenvolver o algoritmo capaz de realizar tal função.

#### 3.6.5 Quinta Quinzena

Essa quinzena foi utilizada para finalizações do código, além de testes exploratórios que ajudaram a incrementar os dicionários para filtragem de discos nacionais ou importados, e discos de 7'' ou 12''.

Como não existe uma opção própria do Mercado Livre para diferenciar esses tipos de produtos, foi necessário a utilização de dicionário de dados. Essa abordagem consiste na adição de diversas palavras chaves que, caso existam no título do anúncio, demonstram uma probabilidade maior deste pertencer a um dos grupos, quando comparado ao outro. No entanto, essa abordagem não pode ser considerada 100% a prova de erros.

O filtro de novo ou usado, por sua vez, é nativo do Mercado Livre, e essa informação é retornada via JSON, após a requisição, via API, dos resultados de um termo de busca.

#### 3.6.6 Sexta Quinzena

A última quinzena foi utilizada para finalização da monografia e a adição dos apêndices APÊNDICE E – Diagramas de Sequência de Análise e APÊNDICE F – Diagrama de Componentes, sendo o primeiro de uma complexidade maior e demandante de maior tempo para criação. Desta forma foi decidido, pelo grupo, que somente após consolidados todos os requisitos e finalizado o código, é que estes seriam criados.

### 3.7 TECNOLOGIAS UTILIZADAS

A tecnologia utilizada para criação do módulo móvel foi a linguagem Java, associada à IDE *Android Studio* 3.0 *Canary* 4, com *Gradle* 4.0.

## 3.7.1 Ambiente de Desenvolvimento

IDEs (*Integrated Development Environment*) ou Ambiente de Desenvolvimento Integrado (tradução livre), são, de acordo com a organização RedHat (2019, tradução livre):

> Um software para construção de aplicações, que combina ferramentas de desenvolvimento comuns em uma única interface de usuário, e que, tipicamente consistem de um editor de código fonte, um *builder* local e um *debugger*.

Ainda de acordo com a RedHat (2019), tal conjunto de aplicações em um único software resulta na possibilidade de se iniciar rapidamente o desenvolvimento de novas aplicações, sem a necessidade de uma configuração manual de diversos componentes separados.

## 3.7.1.1 Android Studio IDE

A IDE escolhida pelo grupo para a realização das atividades foi o *Android* Studio. Ela é baseada em outra IDE, chamada IntelliJ, e é a IDE oficial para desenvolvimento de aplicações *Android*.

## 3.7.2 Linguagem de Programação

Pela familiaridade da equipe com a linguagem Java, e pela aceitação do Java pela IDE *Android Studio*, essa foi a linguagem escolhida pela equipe para desenvolvimento do aplicativo *Vinyl Finder*.

3.7.3 Recursos Físicos

Para realizar a análise e desenvolvimento deste projeto, foram utilizados dois computadores, com as seguintes especificações:

- A. Computador 1:
	- a. Marca e Modelo: Dell Inspiron 15
	- b. Proprietário: Marcelo Facin Brisolla
	- c. Fabricante: Dell
	- d. Sistema Operacional: Debian 10
	- e. Processador: Intel Core i7 2,5GhZ
	- f. Memória RAM: 16 GB
- B. Computador 2:
	- a. Marca e Modelo: Apple Mac mini (late 2012)
	- b. Proprietário: Marco Andrey Chmielewski Nunes
	- c. Fabricante: Apple
	- d. Sistema Operacional: macOS Catalina
	- e. Processador: Intel Core i5 2,5GhZ Dual-Core
	- f. Memória RAM: 16 GB

Ainda foram utilizados, para testes e validações da aplicação, dois dispositivos móveis, com as seguintes especificações:

- A. *Smartphone* 1:
	- a. Marca e Modelo: Asus Zenfone 3
	- b. Proprietário: Marcelo Facin Brisolla
	- c. Fabricante: Asus
	- d. Sistema Operacional: Android 8.0.0
	- e. Processador: Qualcomm Snapdragon 8953 2 GHz
	- f. Memória RAM: 3 GB.
- B. *Smartphone* 2:
	- a. Marca e Modelo: Xiaomi Mi 5S
	- b. Proprietário: Marco Andrey Chmielewski Nunes
	- c. Fabricante: Xiaomi
	- d. Sistema Operacional: Android 8.0.0
	- e. Processador: Qualcomm Snapdragon 821 Dual-Core 2.15 GHz Kryo + Dual-Core 2.0 GHz Kryo
	- f. Memória RAM: 3 GB.

## **4 APRESENTAÇÃO DO SISTEMA**

Neste capítulo, o aplicativo em si, sua forma de funcionamento e utilização, são apresentados.

O Aplicativo *Vinyl Finder* conta com uma interface para aplicativo para dispositivo móvel, e todo o processamento – realizado pelo aplicativo – utiliza-se de recursos de *hardware* e *software* locais, ou seja, são fornecidos pelo próprio aparelho do usuário.

A equipe analisou a possibilidade de construção de um módulo *Web*, mas não deu continuidade à essa ideia, devido à dois fatores: baixo processamento necessário para uma utilização adequada do aplicativo *Vinyl Finder* e a falta de necessidade de se manter uma conta para o usuário.

### 4.1 PRIMEIRO ACESSO

Ao realizar o primeiro acesso, é apresentado ao usuário (FIGURA 4) a opção de inserir seu CEP digitando-o diretamente em uma caixa de texto, através do botão 'INSERIR CEP', ou utilizando-se do GPS do aparelho, via botão 'USAR GPS'.

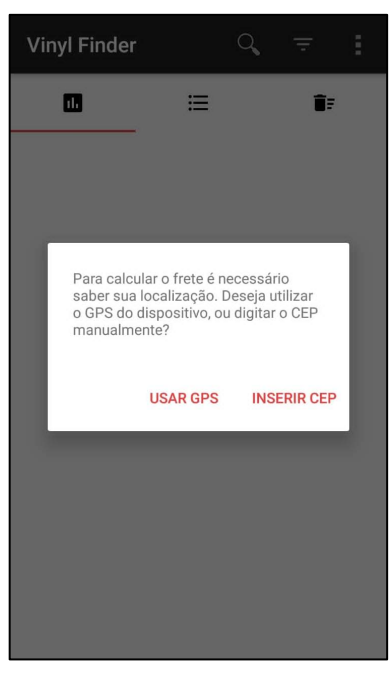

#### FIGURA 4 - PRIMEIRO ACESSO

FONTE: Os autores (2019).
#### 4.1.1 Acesso com opção 'USAR GPS'

Ao utilizar-se da opção 'USAR GPS', o aplicativo tentará capturar as coordenadas do GPS do aparelho do usuário e convertê-las, com auxílio da API do *Google Maps*, para o CEP do usuário, conforme FIGURA 5, abaixo.

Como essa opção depende de uma alta precisão das coordenadas do usuário, que por sua vez depende – primariamente - da qualidade do hardware, contido no dispositivo do usuário, pode ser que o CEP retornado não seja o correto, e – para esses casos – existe a opção de inserir o CEP manualmente, o que é discutido na próxima Seção.

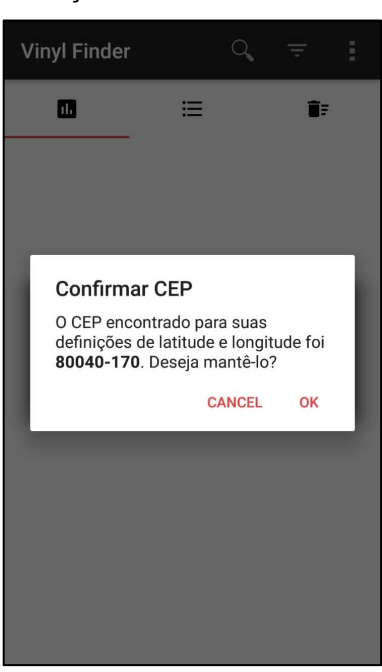

FIGURA 5 - UTILIZAÇÃO DO GPS COMO SELETOR DE CEP

FONTE: Os autores (2019).

## 4.1.2 Acesso com a opção 'INSERIR CEP'

Ao utilizar-se da opção 'INSERIR CEP', o aplicativo permite que o usuário digite seu CEP manualmente, conforme Figura 6.

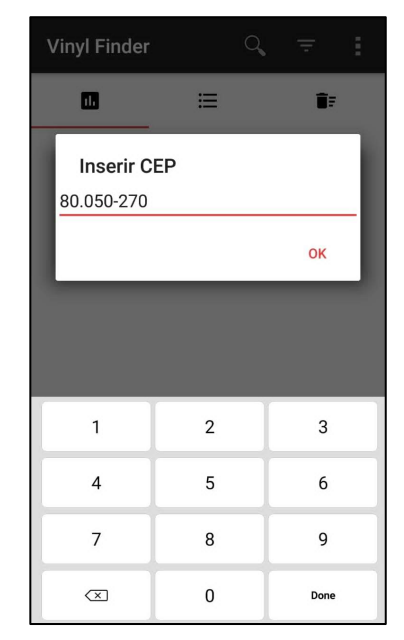

#### FIGURA 6 - INSERÇÃO DE CEP MANUALMENTE

FONTE: Os autores (2019).

### 4.1.3 Próximos acessos

Após o primeiro acesso, o sistema armazena a última definição de CEP do usuário, e a apresenta assim que o aplicativo é aberto, conforme Figura 7, permitindo uma escolha mais rápida do CEP, bastando clicar em 'SIM'.

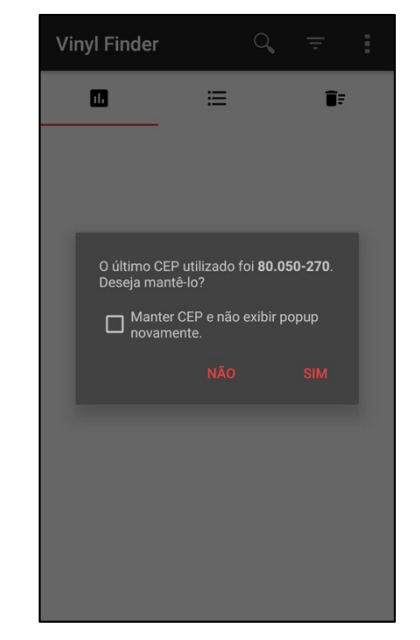

FIGURA 7 - SELEÇÃO RÁPIDA DO CEP

FONTE: Os autores (2019).

Para que o processo se torne ainda mais rápido, é permitido, ao usuário, marcar uma *checkbox* para que a *pop-up* de seleção de CEP não seja mais exibida a cada vez que o aplicativo é iniciado.

Caso selecione a opção 'NÃO', a tela da FIGURA 4 é exibida, e – uma vez nesta tela – caso o usuário selecione a opção de 'INSERIR CEP', a última definição de CEP utilizada volta a ser exibida, como uma opção rápida.

4.2 ESTRUTURA PRINCIPAL

## 4.2.1 Abas

A tela principal do aplicativo é composta por três abas: Estatísticas, Resultados e Lixeira, conforme imagem Figura 8.

Ao iniciar o aplicativo, as três abas se encontram sem conteúdo.

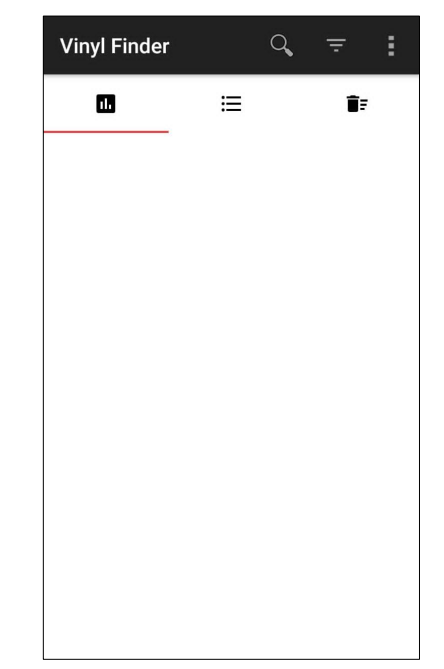

## FIGURA 8 - ABAS DE ESTATÍSTICA, RESULTADOS E LIXEIRA

FONTE: Os autores (2019).

## 4.2.2 Barra Horizontal Superior

A partir da barra horizontal superior, encontrada acima das abas da Seção anterior, é possível acessar três opções: a) Ícone de lupa, para realizar uma pesquisa; Ícone de Filtros, para selecionar parâmetros para a pesquisa e; Ícone de Três Pontos, onde localizam-se opções pertinentes a aba em questão.

### 4.2.2.1 Ícone de lupa

Ao ser selecionado, o teclado é apresentado, e abre-se espaço para uma caixa de texto, conforme Figura 9, onde deve ser inserido o termo de busca, contendo o nome de uma banda, seguido do símbolo hífen, seguido do nome de um disco daquela banda. O hífen é obrigatório, e caso não seja inserido, uma *pop-up* de alerta é exibida (Figura 9).

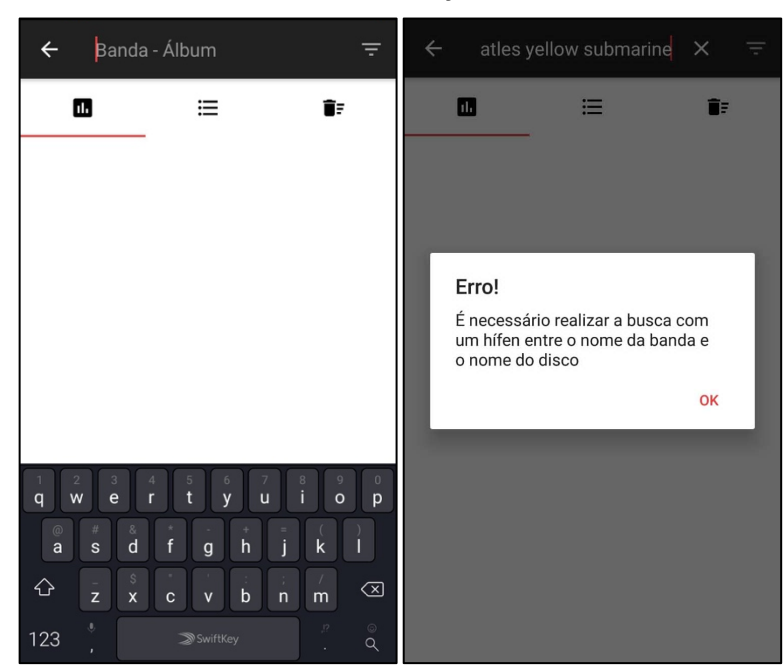

FIGURA 9 - INTERFACE PARA INSERÇÃO DOS TERMOS DE BUSCA

FONTE: Os autores (2019).

### 4.2.2.2 Ícone de filtros

Através deste botão, é possível definir parâmetros distintos de filtragem, referentes ao produto a ser pesquisado, que permitem ao aplicativo, antes da realização da busca, configurar a pesquisa, conforme Figura 10. A aplicação possui filtros pré-selecionados, que possibilitam a realização de uma pesquisa de maneira rápida.

- 1. Novo ou Usado;
- 2. Compacto ou *Long Play* (LP);
- 3. Nacional ou Importado.

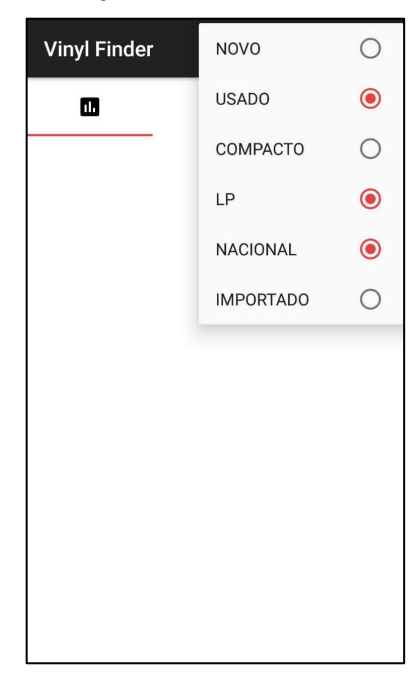

## FIGURA 10 - SELEÇÃO DE FILTROS PARA A PESQUISA

FONTE: Os autores (2019).

## 4.2.2.3 Ícone de três pontos

Este ícone está presente apenas nas abas de Estatísticas e de Resultados, conforme condições abaixo:

- 1. Na primeira, aba de Estatísticas, esse ícone dá acesso à opção de 'Inserir novo CEP para frete' (Figura 11), o que retorna para a tela da FIGURA 4.
- 2. Na segunda, aba de Resultados, esse ícone dá acesso às opções de filtragem dos resultados, à saber: "Limitar reputação", "Limitar preço", "Listar por preço menor – entrega normal" e "Listar por preço menor –

entrega expressa", conforme Figura 11. A explicação destas opções se encontra na Seção 4.3.4.

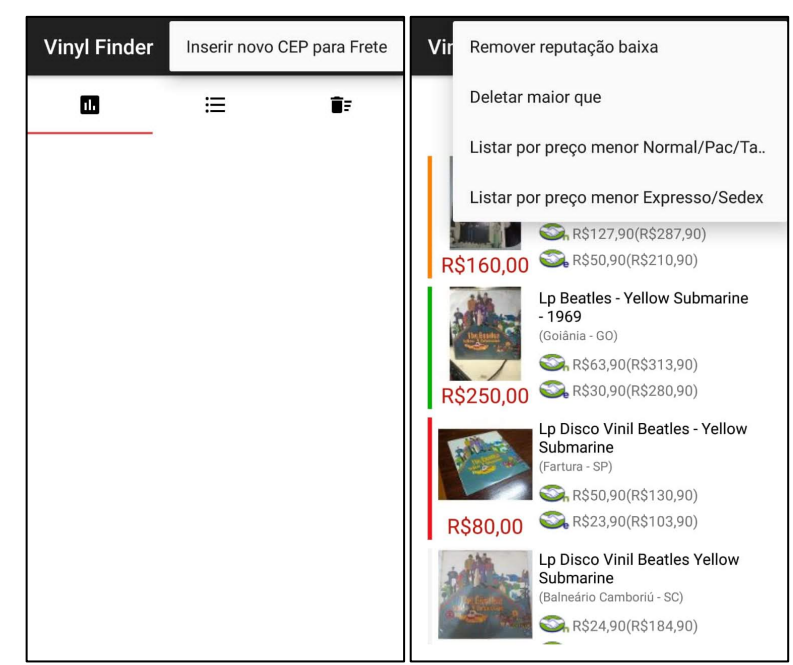

FIGURA 11 - OPÇÕES PARA ABAS DE ESTATÍSTICAS E DE RESULTADOS

```
FONTE: Os autores (2019).
```
LEGENDA: A esquerda, é apresentada a aba de Estatísticas. A direita, a aba de Resultados.

## 4.3 UTILIZAÇÃO E FUNCIONAMENTO DA APLICAÇÃO

#### 4.3.1 Realizando uma Pesquisa

Após as configurações iniciais, vistas na Seção 4.1, o usuário pode realizar uma pesquisa. Para isto, tendo o usuário apertado o botão com o ícone de lupa (vide Seção 4.2.2.1), deve ser inserido o nome do artista ou grupo e o nome do álbum, no campo disponibilizado, do qual é desejado a pesquisa por discos, conforme exemplificado na Figura 12. Alternativamente, podem ser selecionados, antes da inserção dos termos de busca, os parâmetros de filtragem apresentados na Seção 4.2.2.2.

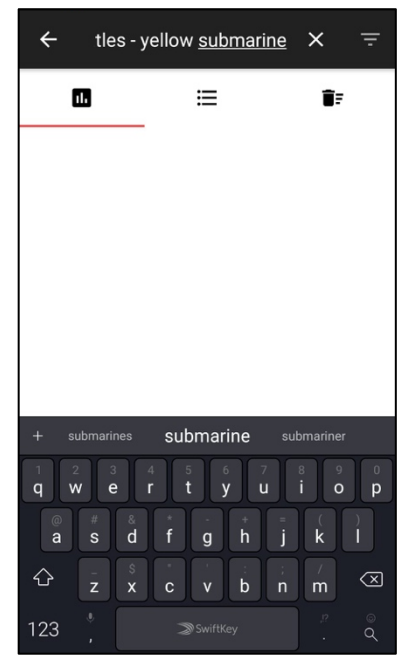

FIGURA 12 - EXEMPLO DE REALIZAÇÃO DE PESQUISA

FONTE: Os autores (2019).

Após apertar o botão com ícone de lupa no teclado do dispositivo móvel (por vezes também representado por tecla *Enter*), o aplicativo inicia a pesquisa do disco no banco de dados do Mercado Livre, seguida de uma sequência de verificações para remover qualquer anúncio que não seja de um disco de vinil, além de realizar a filtragem baseada nas escolhas do usuário.

Uma barra de carregamento e processamento dos resultados é exibida no centro da tela, conforme Figura 13.

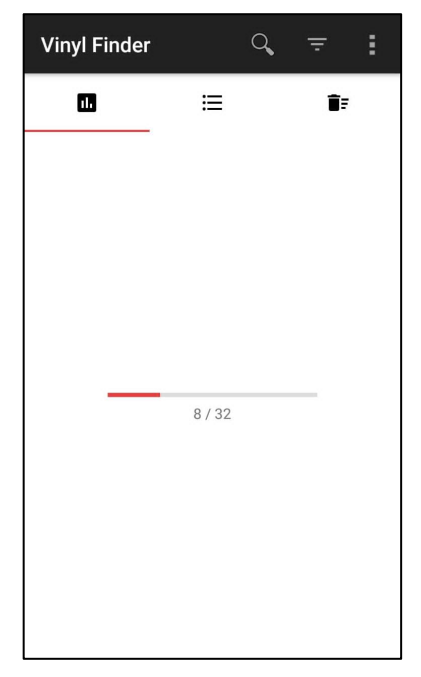

FIGURA 13 - BARRA DE CARREGAMENTO E PROCESSAMENTO DOS RESULTADOS

FONTE: Os autores (2019).

#### 4.3.2 Resultados da pesquisa – Aba de Estatísticas

Após o carregamento e processamento dos resultados é exibido, na aba de Estatísticas, o total de anúncios encontrados para o termo de busca, uma foto do disco e a média de preço dos resultados, conforme Figura 14.

Essa aba conta, ainda, com um botão contendo um cifrão com um corte em barra diagonal. Essa opção analisa os anúncios que estão, naquele momento, na aba de Resultados, e realiza cálculo estatístico de Coeficiente de Variação, deixando apenas os resultados que estão dentro de um CV menor que 15%, como mostrado na Figura 14.

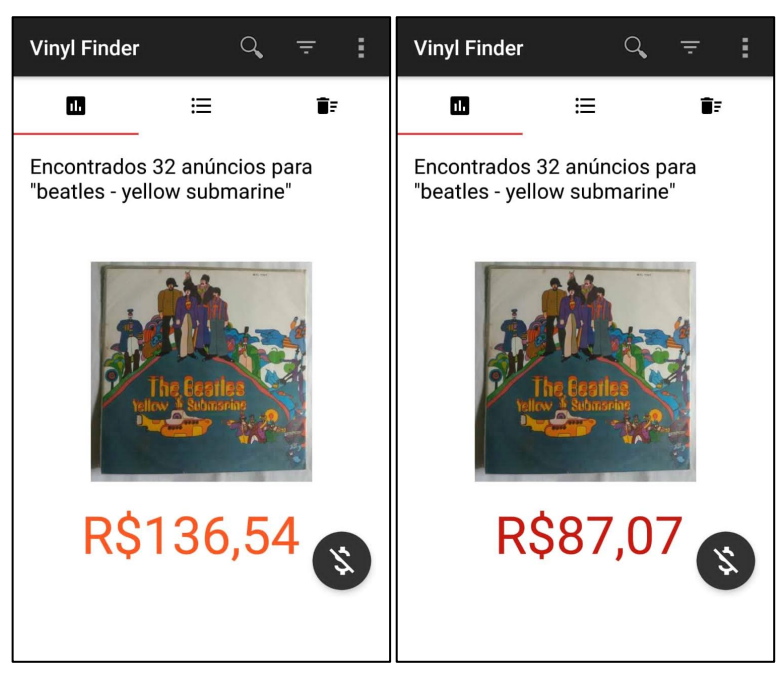

FIGURA 14 - RESULTADO DE BUSCA COM MÉDIA DE PREÇOS

FONTE: Os autores (2019).

LEGENDA: A esquerda, é apresentado o resultado inicial da busca e, a direita, o resultado após a execução do cálculo de Coeficiente de Variação.

Os anúncios que estiverem contidos fora dos limites definidos pelo coeficiente de variação são enviados para a aba de Lixeira, que ainda será abordada neste capítulo. Os anúncios restantes, permanecem na aba de Resultados, que será abordada na próxima Seção.

4.3.3 Resultados da pesquisa – Aba de Resultados e de Lixeira

Ao acessar a aba de resultados, é possível visualizar, no formato de lista, os resultados do disco pesquisado, conforme Figura 15.

Cada registro da lista conta com o seguinte conjunto de informações:

1. Barra vertical na extrema esquerda da tela, que exibe a cor referente à reputação do usuário que cadastrou o anúncio do produto, seguindo a mesma configuração de cores do termômetro do Mercado Livre;

2. Foto do produto, extraída do anúncio original e disponibilizada pelo usuário proprietário do anúncio, com seu preço logo abaixo, em cor vermelha;

3. Título do anúncio;

4. Cidade cadastrada pelo anunciante do produto;

5. Valor estimado do frete normal (Mercado Livre Envios Normal, PAC ou Preço Tabelado), seguido de, entre parênteses, valor do frete normal acrescido do valor do produto;

6. Valor estimado do frete expresso (Mercado Livre Envios Expresso, ou Sedex), seguido de, entre parênteses, valor do frete expresso acrescido do valor do produto.

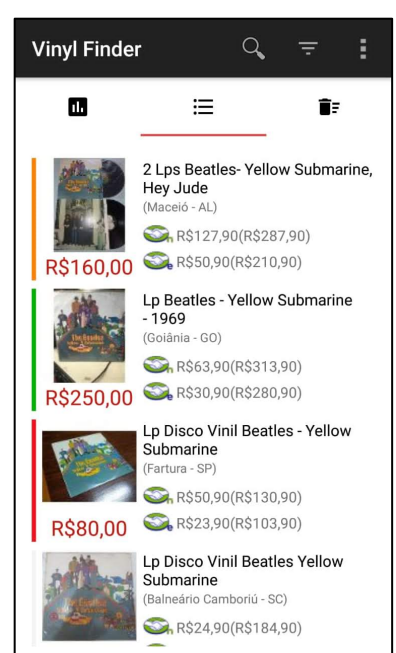

FIGURA 15 - LISTAGEM DE RESULTADOS

FONTE: Os autores (2019).

Um toque curto em qualquer anúncio, leva à abertura do mesmo no navegador padrão do dispositivo ou no aplicativo do Mercado Livre, caso o mesmo esteja instalado no aparelho.

Um toque longo realiza a seleção do anúncio e oferece a possibilidade de movê-lo para a aba de Lixeira, através do ícone de lata de lixo, no canto superior direito. É possível selecionar múltiplos registros para deleção. O aplicativo oferece, ainda, a opção 'Marcar todos', conforme ilustrado na Figura 16.

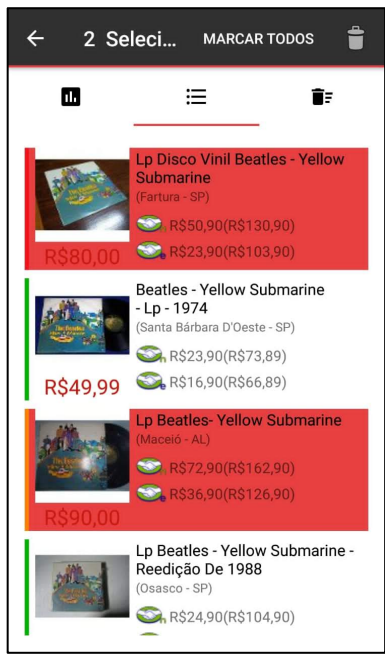

#### FIGURA 16 - SELEÇÃO DE ITENS DA LISTA PARA REMOÇÃO

FONTE: Os autores (2019).

Ao clicar no botão com ícone de lata de lixo, é exibido uma *pop-up* de confirmação, conforme Figura 17.

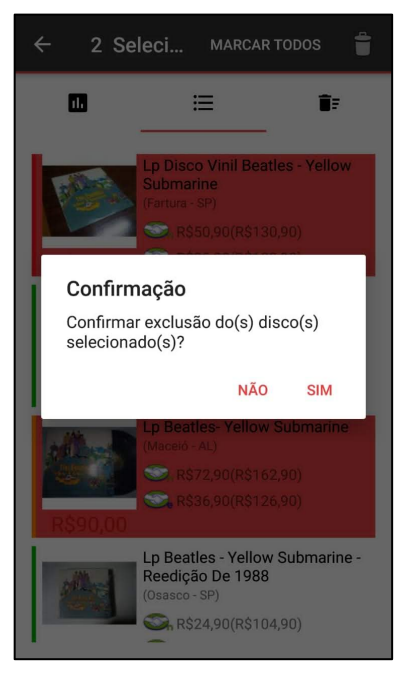

### FIGURA 17 - CONFIRMAÇÃO DE REMOÇÃO DE RESULTADOS

FONTE: Os autores (2019).

Ao visualizar a aba de Lixeira, é possível encontrar os anúncios excluídos (Figura 18) pelo usuário, por ação de filtragem ou cálculo do coeficiente de variação.

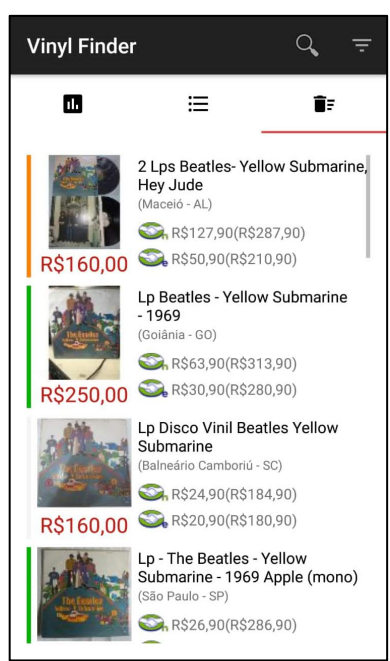

FIGURA 18 - LISTAGEM DE RESULTADOS REMOVIDOS

FONTE: Os autores (2019).

A aba de Lixeira permite reverter a ação, e retornar os anúncios selecionados para a aba de Resultados e, da mesma forma que ocorre no momento da deleção, a recuperação de anúncios também apresenta a opção de 'Marcar todos' (Figura 19) e botão de confirmação da ação. Ao clicar em 'Reverter', a *pop-up* de confirmação é exibida e, em caso de aprovação do usuário, os itens serão reinseridos na listagem de resultados.

Como a aba de Estatísticas se utiliza dos resultados presentes na aba de Resultados, ao alterá-la, seja por remoção ou reinserção de um ou mais resultados, a média na aba de Estatísticas também sofrerá alterações.

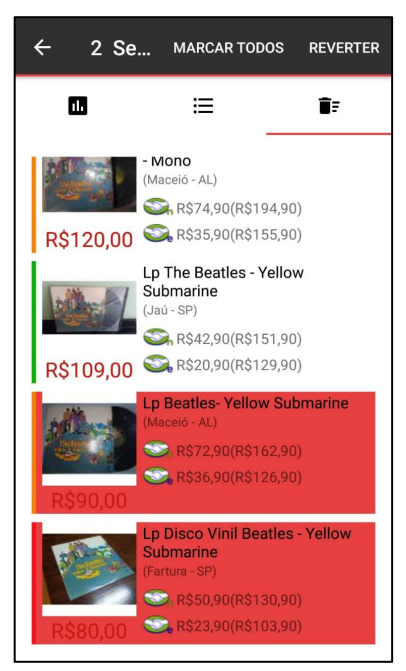

#### FIGURA 19 - SELEÇÃO DE ITENS A SEREM RECUPERADOS

FONTE: Os autores (2019).

#### 4.3.4 Filtragem dos resultados

Tendo os resultados, o aplicativo oferece 4 opções de filtragem: limitar reputação; limitar preço; listar por preço menor – entrega normal e; listar por preço menor – entrega expressa. A explicação do funcionamento de cada uma destas opções é apresentada abaixo.

#### 4.3.4.1 Limitar Reputação

A reputação de um usuário, na plataforma Mercado Livre, é categorizada em 5 níveis diferentes, indo da cor vermelha (reputação mais baixa) até a verde escuro (reputação mais alta) e, através desta opção, é possível passar um número de 1 a 5, que limita a reputação mínima ao número selecionado, e move, automaticamente, da aba Resultados para a aba Lixeira, todos os anúncios de usuários com reputação menor que a inserida.

É oferecido ao usuário, também, a opção de remover anúncios de usuários que são novos na plataforma Mercado Livre. Esta possibilidade existe pois o anunciante encontra-se em um estado não contemplado pela definição anterior, uma vez que o mesmo não possui reputação. A Figura 20 ilustra a configuração necessária para a filtragem.

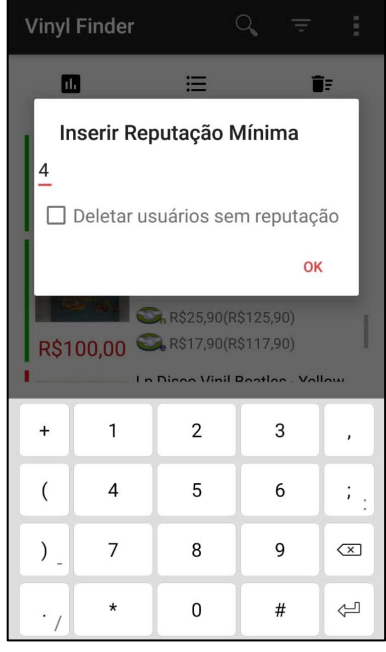

FIGURA 20 - FILTRAGEM DE RESULTADOS POR REPUTAÇÃO

FONTE: Os autores (2019).

## 4.3.4.2 Limitar Preço

Através dessa opção, o usuário pode inserir um limite máximo de preço (Figura 21), e todos os anúncios com preço maior que o selecionado, serão automaticamente movidos da aba Resultados e enviados para a aba Lixeira.

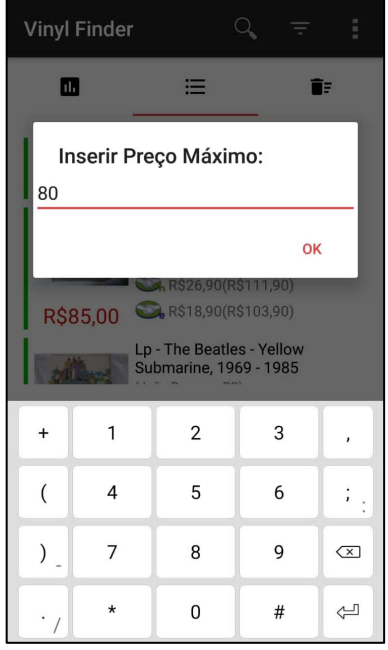

FIGURA 21 - FILTRAGEM DE RESULTADOS POR VALOR

FONTE: Os autores (2019).

#### 4.3.4.3 Listar por preço menor – Entrega Normal

Com essa opção, ocorre uma reordenação ascendente dos resultados, levando em consideração o valor total do produto, cujo valor é a soma do preço do produto com o frete estimado para o CEP do usuário, e onde o frete, no caso desta opção, é definido por uma das três seguintes possibilidades de envio: Mercado Envios Normal, PAC ou Preço Tabelado.

### 4.3.4.4 Listar por preço menor – Entrega Expressa

Selecionando esta opção, ocorre uma reordenação ascendente dos resultados, considerando-se o valor total do produto, cujo valor é a soma do preço do produto com o frete estimado para o CEP do usuário, e onde o frete, no caso desta opção, é definido por uma das duas seguintes possibilidades de envio: Mercado Envios Expresso e Sedex.

#### **5 CONSIDERAÇÕES FINAIS**

Neste trabalho foi apresentado o sistema *Vinyl Finder*, desenvolvido para intermediar a pesquisa de discos de vinil dentro da plataforma Mercado Livre, facilitando o processo de compra, pelo usuário final. O sistema atingiu esse objetivo ao possibilitar filtragens dos resultados de uma pesquisa, retirando dela todo anúncio que não seja de um disco de vinil, e – dentro desse universo restante – permitindo a aplicação de mais filtros, para afinar e refinar a busca, em níveis mais detalhados.

Durante a execução do projeto foram encontrados diversos problemas, tanto na parte relacionada às regras de negócio, quanto na parte relacionada ao código propriamente dito.

Em relação às regras de negócio foi necessário a realização de diversas pesquisas por discos de vinil, na plataforma Mercado Livre, para que se pudesse extrair padrões de comportamento refletidos nos títulos dos anúncios, o que foi – por exemplo – a base para a formação dos dicionários de dados utilizados para a diferenciação de discos de vinil de 7'' dos de 12'', e também dos discos de vinil nacionais dos importados.

Em relação ao código, foi necessária muita pesquisa para manter um funcionamento satisfatório e livre de defeitos grotescos. Ainda que, durante o desenvolvimento do projeto, tenham sido necessárias grandes mudanças, foi possível, através de estudo e uma série de tentativas e erros, contornar todos os percalços enfrentados.

### 5.1 RECOMENDAÇÕES PARA TRABALHOS FUTUROS

Ao finalizar este projeto, verificou-se oportunidade para futuros aprimoramentos e melhorias. O recurso de *wishlist*, que foi cogitado inicialmente como ideia a ser implementada até a finalização do projeto, não pode ser feito dentro do prazo proposto.

A ideia consiste na criação de um módulo web, que armazene os termos de busca definidos pelo usuário, juntamente com um intervalo de preço, e faça pesquisas reiteradas, em intervalos de tempo pré-definidos, para verificar se algum anúncio novo é encontrado. Em caso positivo, o usuário é avisado.

Para a execução dessa melhoria, constatou-se que seria necessário, também, a criação de um módulo voltado para o gerenciamento de conta de usuários, o que não é um requisito contido no escopo desse projeto.

## **REFERÊNCIAS**

AGILE MANIFESTO. 2001. Disponível em: <https://agilemanifesto.org>. Acesso em: 5 out. 2019.

BSTQB. **Certified Tester Foundation Level Syllabus**. 2018. Disponível em: <https://www.bstqb.org.br/uploads/syllabus/syllabus\_ctfl\_2018br.pdf>. Acesso em: 27 nov. 2019.

CHEN, H.; CHIANG, R.; STOREY, V. Business intelligence and analytics: from big data to big impact. **MIS Quarterly**, v. 36, n. 4, p. 1165-1188, 2012. Disponível em: <https://doi.org/10.2307/41703503>. Acesso em: 7 out. 2019.

DAN, E. The virtual firm and the electronic business' perspectives. **Annals of the University of Oradea**: TOM XVII 2008, Oradea, v. 2, p. 641-642, 2008. Disponível em: <http://steconomice.uoradea.ro/anale/volume/2008/v2-economy-and-businessadministration/114.pdf>. Acesso em: 8 out. 2019.

GHANDOUR, A.; DEANS, K.; BENWELL, G.; PILLAI, P. Measuring ecommerce website success. **Australasian Conference on Information Systems 2008 Proceedings**, p. 320-330, 2008. Disponível em: <http://aisel.aisnet.org/acis2008/24>. Acesso em: 7 out. 2019.

GOSLING, J.; ARNOLD, K.; HOLMES, D. **A Linguagem de Programação Java**. 4 ed., Porto Alegre: Bookman Companhia, 2005.

JAMIL, G. L.; NEVES, J. T. de R. A era da informação: considerações sobre o desenvolvimento das tecnologias da informação. **Perspectivas em Ciência da Informação**, v. 5, n. 1, p. 41-53, 2000. Disponível em: <http://portaldeperiodicos.eci.ufmg.br/index.php/pci/article/view/11>. Acesso em: 4 out. 2019.

JAVA. 2019. Disponível em: <https://www.java.com/pt\_BR/download/faq/whatis\_java.xml>. Acesso em: 27 nov. 2019.

KENDALL, J.E.; KENDALL, K.E. A paradoxically peaceful coexistence between commerce and ecommerce. **Journal of Information Technology Theory and Application**, v. 4, p. 1-6, 2001. Disponível em: <https://aisel.aisnet.org/jitta/vol3/iss4/3/>. Acesso em: 6 out. 2019.

KRISHNAMURTHY, S. **E-commerce management**: text and cases. Mason, Ohio: Thomson/South-Western, 2003.

KUMAR, G.; BHATIA, P. K. Impact of agile methodology on software development process. **International Journal of Computer Technology and Electronics Engineering**, v. 2, p. 46-50, 2012. Disponível em:

<https://pdfs.semanticscholar.org/b7c4/48b29363b6ea8c946ede6cab91de6673aa1f. pdf>. Acesso em: 8 out. 2019.

#### LARDINOIS, F. **Kotlin is now Google's preferred language for Android app development**. TechCrunch, 2019. Disponível em: <https://techcrunch.com/2019/05/07/kotlin-is-now-googles-preferred-language-for-

android-app-development/>. Acesso em: 27 nov. 2019.

MARGREE, P.; MACFARLANE, A.; PRICE, L.; ROBINSON, L. Information behaviour of music record collectors. **Information Research**: an international electronic journal, v. 19, n. 4, 2014. Disponível em: <http://openaccess.city.ac.uk/5054/>. Acesso em: 6 out. 2019.

MASUDA, Y. **A sociedade da informação como sociedade pós-industrial**. Rio de Janeiro: Rio, 1982.

MELO, A. C. V. de; SILVA, F.S.C. da. **Princípios de linguagens de programação**. São Paulo: Blucher, 2003.

MINIWATTS MARKETING GROUP. **Internet World Stats**. 2019. Disponível em: <https://www.internetworldstats.com/stats.htm>. Acesso em: 7 out. 2019.

PEITZ, M.; WALDFOGEL, J. **The Oxford Handbook of the Digital Economy**. Oxford: Oxford University Press, 2012.

REDHAT. **What is an IDE?** 2019. Disponível em: <https://www.redhat.com/en/topics/middleware/what-is-ide>. Acesso em: 10 out. 2019.

ROSES, L. K.; WINDMÖLLER, A.; CARMO, E. A. do. Favorability conditions in the adoption of agile method practices for software development in a public banking. **Journal of Information Systems and Technology Management**, v. 13, n. 3, p. 439-458, 2016. Disponível em:

<http://www.jistem.tecsi.org/index.php/jistem/article/view/10.4301%25S1807- 17752016000300005>. Acesso em: 9 out. 2019.

SEGUE TECHNOLOGIES. **Waterfall vs. Agile: Which is the Right Development Methodology for Your Project?** 2019. Disponível em: <https://www.seguetech.com/waterfall-vs-agile-methodology/>. Acesso em: 27 nov. 2019.

SON, J.; KIM, S. S.; RIGGINS, F. J. Consumer adoption of net-enabled infomediaries: theoretical explanations and an empirical test. **Journal of the Association for Information Systems**, v. 7, n. 7, p. 473-508, 2006. Disponível em: <https://doi.org/10.17705/1jais.00094>. Acesso em: 8 out. 2019.

SONG, J.; ZAHEDI, F. A theoretical framework for the use of web infomediaries. **Americas Conference on Information Systems 2002 Proceedings**, p. 2250-2256, 2002. Disponível em: <https://aisel.aisnet.org/amcis2002/308>. Acesso em: 5 out. 2019.

SONG, J.; ZAHEDI, F. Exploring web customers' trust formation in infomediaries. **International Conference on Information Systems 2003 Proceedings**, p. 549- 562, 2003. Disponível em: <https://aisel.aisnet.org/icis2003/46>. Acesso em: 5 out. 2019.

SPITZER, A. Moving into the information era: does the current nursing paradigm still hold? **Journal of Advanced Nursing**, v. 28, n. 4, p. 786–793, 1998. Disponível em: <https://doi.org/10.1046/j.1365-2648.1998.00715.x>. Acesso em: 5 out. 2019.

STEWARD, S.; CALLAGHAN, J.; REA, T. The eCommerce revolution. **BT Technology Journal**, v.17, p.124-132, 1999. Disponível em: <https://doi.org/10.1023/A:1009640823618>. Acesso em: 5 out. 2019.

THAW, Y.; MAHMOOD, A. K.; DOMINIC, D. D. P. A study on the factors that influence the consumers' trust on e-commerce adoption. **International Journal of Computer Science and Information Security**, v. 14, n. 1 & 2, p. 153-159, 2009. Disponivel em: <https://arxiv.org/abs/0909.1145v1>. Acesso em: 6 out. 2019.

TIOBE Programming Comunity. **TIOBE Index**. 2019. Disponível em: <https://www.tiobe.com/tiobe-index/>. Acesso em: 27 nov. 2019.

VISUAL PARADIGM. **Scrum vs Waterfall vs Agile vs Lean vs Kanban**. 2019. Disponível em: <https://www.visual-paradigm.com/scrum/scrum-vs-waterfall-vs-agilevs-lean-vs-kanban/>. Acesso em: 9 out. 2019.

WINTERS, P.E. **Vinyl Records and Analog Culture in the Digital Age**: Pressing Matters. Lanham, MD: Lexington Books, 2016.

# **APÊNDICE A – LISTA DE REQUISITOS**

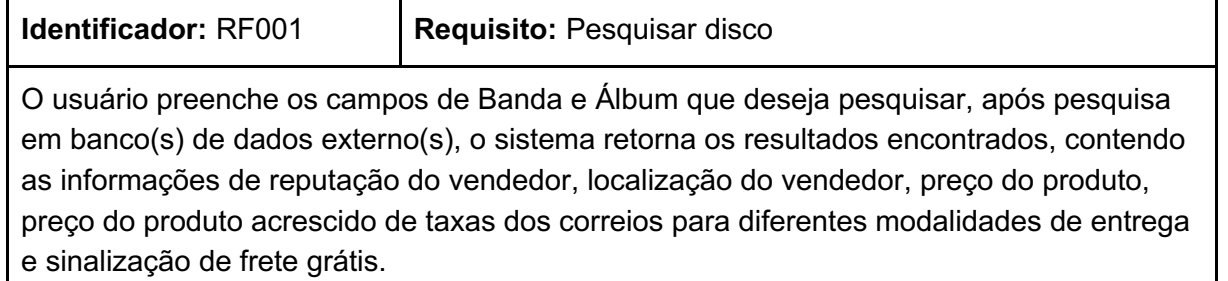

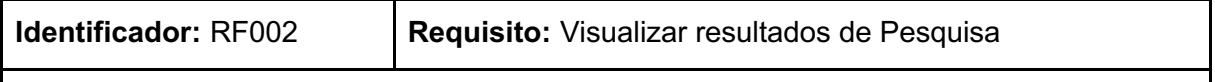

Após a realização uma pesquisa (RF001) o usuário visualiza os resultados da busca, tendo acesso ao total de resultados, imagem da capa do disco e média dos Preços. O usuário deve poder visualizar, também, a lista completa de resultados.

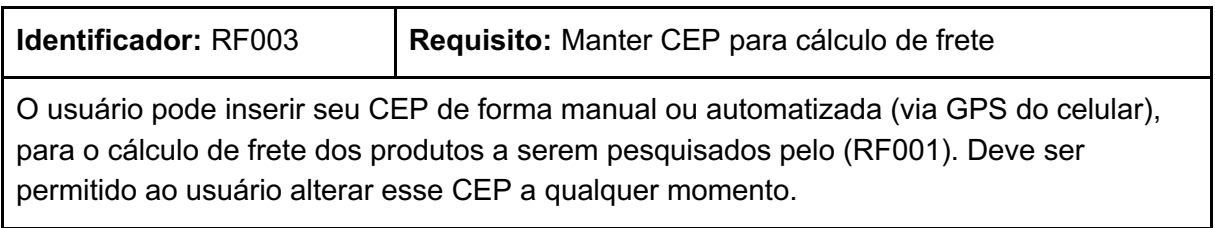

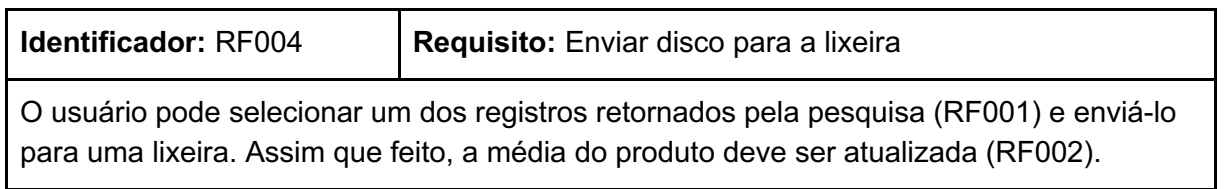

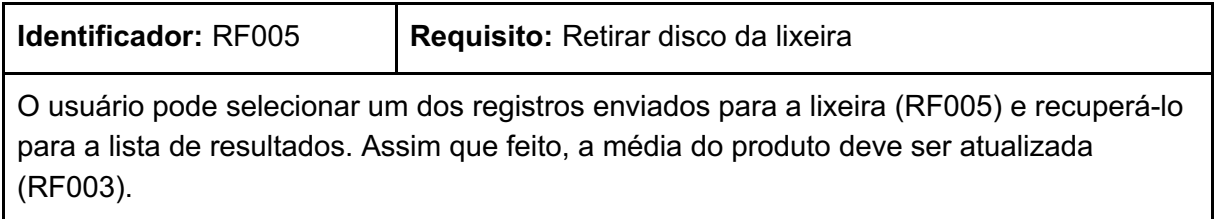

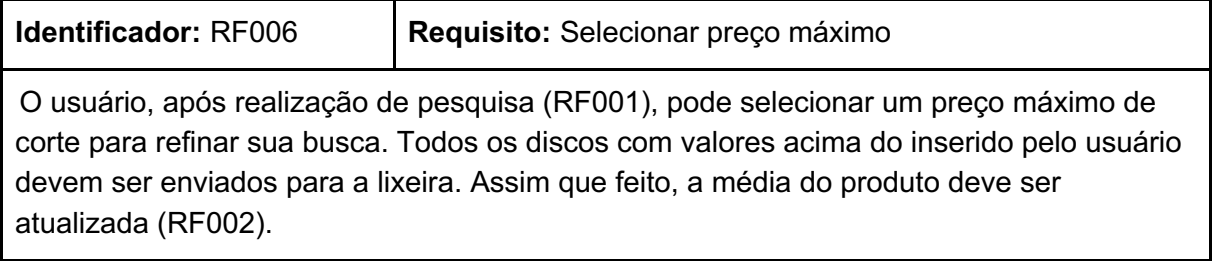

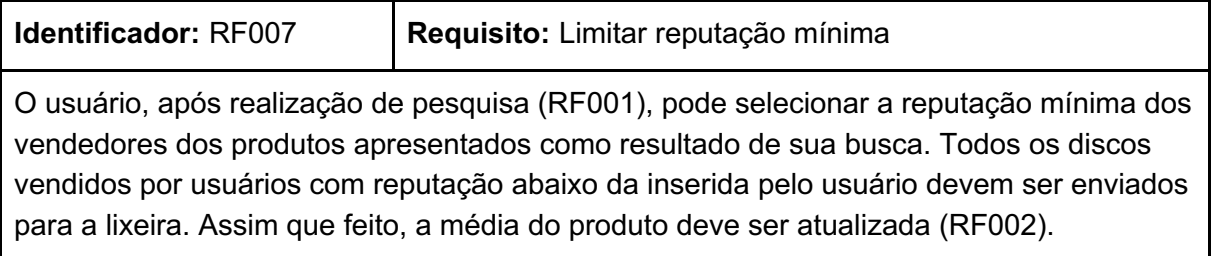

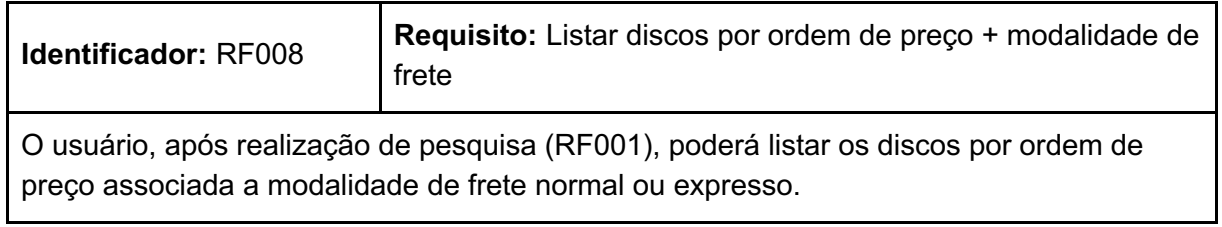

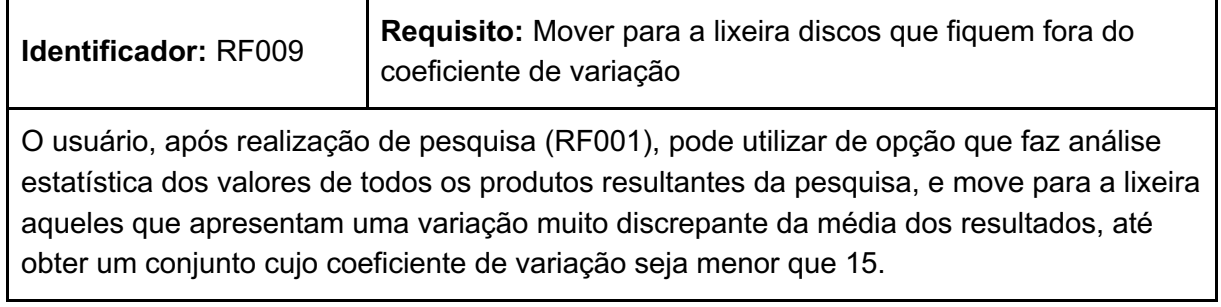

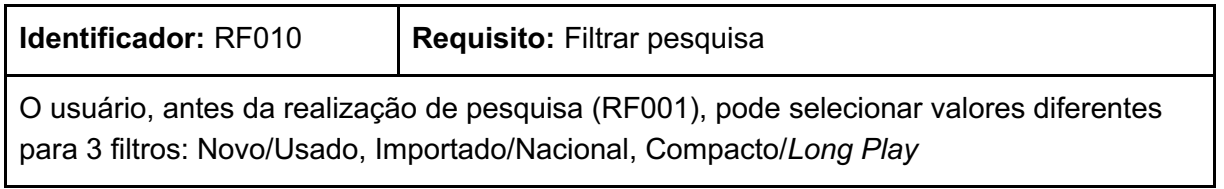

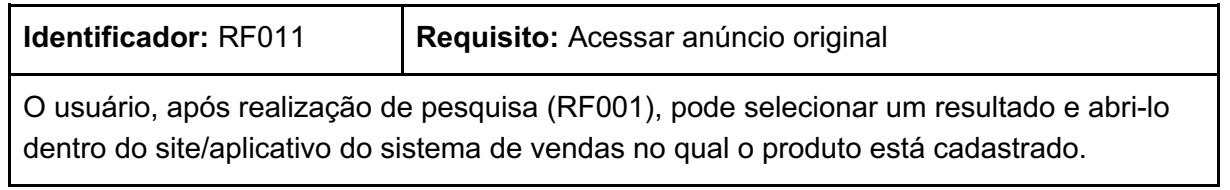

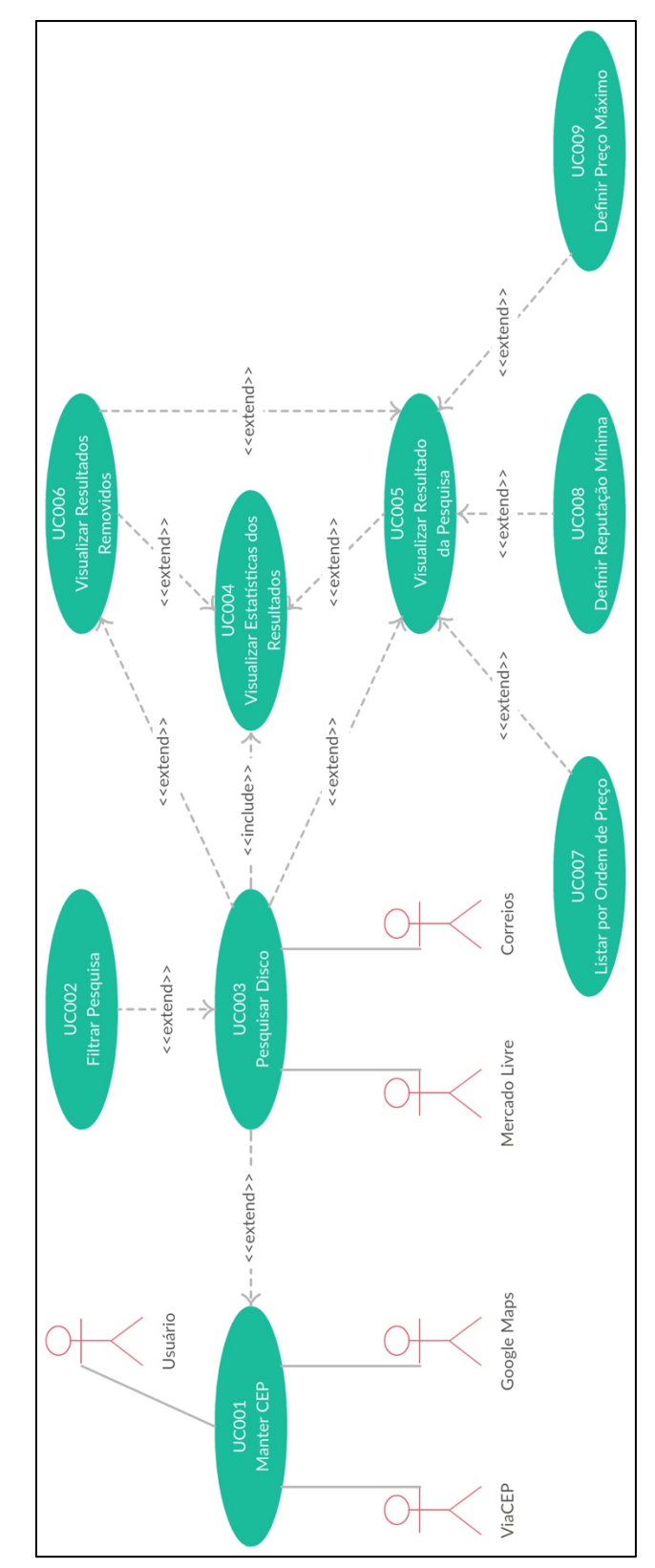

#### FIGURA 22 - DIAGRAMA DE CASOS DE USO

**APÊNDICE B – DIAGRAMA DE CASOS DE USO**

FONTE: Os autores (2019).

# **APÊNDICE C – ESPECIFICAÇÕES DE CASOS DE USO**

## **UC001 - Manter CEP**

**Descrição**: Este Caso de Uso realiza a definição do CEP a ser utilizado para o cálculo do frete de um resultado de busca.

**Ator Principal**: Usuário

**Pré-Condição**: Não se aplica

## **FLUXO PRINCIPAL**

- 1. O sistema carrega dados do último CEP utilizado
- 2. O sistema apresenta a "Tela de Opções" com os dados carregados anteriormente.
- 3. O usuário pressiona o botão "Sim". **(A1) (A2)**
- 4. O sistema exibe a tela de forma de inserção.
- 5. O usuário pressiona o botão "Usar GPS". **(A3)**
- 6. O sistema realiza a busca do CEP com base na localização atual do usuário.
- 7. O sistema exibe a tela de confirmação.
- 8. O usuário pressiona o botão "Ok". **(A4)**
- 9. O sistema armazena as informações de CEP para uso posterior.
- 10.O Caso de Uso é encerrado.

## **FLUXOS ALTERNATIVOS**

**A1**: Botão "Não" pressionado.

- 1. O caso de uso é encerrado.
- **A2**: Checkbox "Manter CEP e não perguntar novamente" selecionada.
	- 1. O sistema armazena as informações de CEP para uso posterior.
	- 2. O sistema armazena a informação para não exibir mais a mensagem.
	- 3. O usuário pressiona o botão "Não".
	- 4. O caso de uso é encerrado.

**A3**: Botão "Inserir CEP" pressionado.

- 1. O sistema exibe a tela de Inserção manual.
- 2. O usuário preenche o campo "CEP".
- 3. O usuário pressiona o botão "Definir". **(A4)**
- 4. O sistema exibe a tela de confirmação.
- 5. O usuário pressiona o botão "Ok". **(A4)**
- 6. O sistema armazena as informações de CEP para uso posterior.
- 7. O Caso de Uso é encerrado.

## **UC002 - Filtrar pesquisa**

**Descrição**: Este Caso de Uso realiza a definição de filtros prévia à pesquisa de um disco de vinil.

## **Ator Principal**: Usuário

**Pré-Condição**: Não se aplica

## **FLUXO PRINCIPAL**

- 1. O sistema apresenta a tela. **(R1)**
- 2. O usuário seleciona a opção de "Novo" ou "Usado",
- 3. O usuário seleciona a opção de "Compacto" ou "LP".
- 4. O usuário seleciona a opção de "Disco Nacional" ou "Disco Importado".
- 5. O usuário clica fora da área de opções.
- 6. O sistema armazena temporariamente as opções selecionadas.
- 7. O Caso de Uso é encerrado.

FLUXOS ALTERNATIVOS

Não se aplica.

FLUXOS DE EXCEÇÃO Não se aplica.

# REGRAS DE NEGÓCIO

**R1**: Os filtros selecionados, por padrão, devem ser "Usado", "LP" e "Disco Nacional".

## **UC003 - Pesquisar Disco**

**Descrição**: Este Caso de Uso realiza a pesquisa de um disco de vinil.

**Ator Principal**: Usuário

**Pré-Condição**: Não se aplica

## FLUXO PRINCIPAL

- 1. O sistema apresenta a tela com as informações recebidas.
- 2. O usuário preenche o campo de pesquisa com o nome do artista ou banda e nome do álbum. **(A1) (A2)**
- 3. O usuário pressiona o botão "Pesquisar".
- 4. O sistema apresenta a tela de carregamento.
- 5. O sistema realiza a busca dos termos em bancos de dados externos.
- 6. O sistema realiza filtragens dos resultados obtidos. **(E1)**
- 7. O sistema chama o caso de uso "**UC004 - Visualizar Estatísticas do Resultado**", passando como parâmetro os resultados.
- 8. O Caso de Uso é encerrado.

# **FLUXOS ALTERNATIVOS**

**A1**: Botão "Alterar CEP" pressionado.

- 1. O sistema chama o caso de uso "**UC001 - Manter CEP**".
- 2. O Caso de Uso é encerrado.
- A2: Botão "Filtro" pressionado.
	- 1. O sistema chama o caso de uso "**UC002 - Filtrar Pesquisa**".
	- 2. O Caso de Uso é encerrado.

# **FLUXOS DE EXCEÇÃO**

**E1**: Não existem resultados encontrados.

- 1. O sistema exibe a mensagem "Não foram encontrados resultados para esta busca".
- 2. O sistema apresenta a aba de Estatísticas.
- 3. O Caso de Uso é encerrado.

## **UC004 - Visualizar Estatísticas do Resultado**

**Descrição**: Este Caso de Uso exibe dados estatísticos sobre o resultado de uma pesquisa.

## **Ator Principal**: Usuário

**Pré-Condição**: O usuário deve ter realizado uma pesquisa **(UC003 - Pesquisar Disco)**.

### **FLUXO PRINCIPAL**

- 1. O sistema exibe a mensagem "Encontrados <número de anúncios encontrados> anúncios para <termos utilizados na pesquisa>".
- 2. O sistema seleciona a foto de um dos anúncios contidos nos resultados da pesquisa. **(R1)**
- 3. O sistema calcula a média de preço dos resultados da pesquisa
- 4. O sistema apresenta a tela com as informações recebidas. **(A1) (A2) (A3) (A4)**
- 5. O Caso de Uso é encerrado.

### **FLUXOS ALTERNATIVOS**

**A1**: Aba "Resultados" pressionado.

- 1. O sistema chama o caso de uso "**UC005 - Visualizar Resultado da Pesquisa**"
- 2. O Caso de Uso é encerrado.
- **A2**: Aba "Removidos" pressionado.
	- 1. O sistema chama o caso de uso "**UC006 - Visualizar Resultados Removidos**".
	- 2. O Caso de Uso é encerrado.
- **A3**: Botão "Pesquisar" pressionado.
	- 1. O sistema chama o caso de uso "**UC003 - Pesquisar Disco**".
	- 2. O Caso de Uso é encerrado.

**A4**: Botão "Coeficiente de Variação" pressionado.

- 1. O sistema realiza análise estatística e envia para a aba a de Resultados Removidos **(UC006)**, aqueles que apresentam discrepância do preço médio, removendo-os da aba de "Resultados da Pesquisa". **(R2)**
- 2. O Caso de Uso é encerrado.

## **FLUXOS DE EXCEÇÃO**

Não se aplica.

## **REGRAS DE NEGÓCIO**

**R1**: Deve ser selecionada a foto que tenha as proporções mais quadradas possíveis.

**R2**: Deve-se manter na aba de "Resultados da Pesquisa" apenas aqueles que se encontram dentro de um coeficiente de variação com confiabilidade de 95% ou mais.

## **UC005 - Visualizar Resultado da Pesquisa**

**Descrição**: Este Caso de Uso exibe o resultado de uma pesquisa.

**Ator Principal**: Usuário

**Pré-Condição**: O usuário deve ter realizado uma pesquisa **(UC003 - Pesquisar Disco)**.

### **FLUXO PRINCIPAL**

- 1. O sistema carrega o resultado da pesquisa, contendo, para cada anúncio apresentado, a imagem inserida pelo vendedor, o preço, o preço adicionado do preço do frete normal, o preço adicionado de frete expresso, e a reputação do vendedor, na forma de uma cor associada ao anúncio.
- 2. O sistema apresenta a tela com as informações recebidas. **(A1) (A2) (A3) (A4)**
- 3. O Caso de Uso é encerrado.

### **FLUXOS ALTERNATIVOS**

**A1**: Aba "Estatísticas" pressionada.

- 1. O sistema chama o caso de uso "**UC004 - Visualizar Estatísticas do Resultado**"
- 2. O Caso de Uso é encerrado.
- **A2**: Aba "Removidos" pressionada.
	- 1. O sistema chama o caso de uso "**UC006 - Visualizar Resultados Removidos**".
	- 2. O Caso de Uso é encerrado.
- **A3**: Botão "Pesquisar" pressionado.
	- 1. O sistema chama o caso de uso "**UC003 - Pesquisar Disco**".
	- 2. O Caso de Uso é encerrado.
- **A4**: Toque longo sob um ou mais resultado(s).
- 1. O sistema exibe, na barra superior, a quantidade de resultados selecionada, além das opções "Remover" e "Voltar". **(A4) (A5)**
- 2. O Caso de Uso é encerrado.
- **A5**: Botão "Remover" pressionado
	- 1. O sistema exibe pop-up com mensagem de confirmação de exclusão.
	- 2. O usuário aperta o botão "Sim". **(A6)**
	- 3. O(s) registro(s) selecionado(s) é/são enviado(s) para a aba "Registros Removidos"
	- 4. A média exibida na aba "Estatísticas do Resultado" é recalculada, de acordo com os registros restantes na aba "Resultados da Pesquisa"
	- 5. O Caso de Uso é encerrado.

**A6**: Botão "Não" pressionado.

- 1. O sistema fecha a pop-up, voltando à tela anterior, da maneira como estava anteriormente.
- 2. O Caso de Uso é encerrado.

## **UC006 - Visualizar Resultados Removidos**

**Descrição**: Este Caso de Uso exibe os resultados da pesquisa, que foram removidos.

## **Ator Principal**: Usuário

**Pré-Condição**: O usuário deve ter realizado uma pesquisa **(UC003 - Pesquisar Disco)**.

## **FLUXO PRINCIPAL**

- 1. O sistema carrega os resultados que foram removidos do resultado total da pesquisa, exibindo, para cada anúncio apresentado, a imagem inserida pelo vendedor, o preço, o preço adicionado do preço do frete normal, o preço adicionado de frete expresso, e a reputação do vendedor, na forma de uma cor associada ao anúncio.
- 2. O sistema apresenta a tela com as informações recebidas. **(A1) (A2) (A3) (A4)**
- 3. O Caso de Uso é encerrado.

## **FLUXOS ALTERNATIVOS**

**A1**: Aba "Estatísticas" pressionada.

- 1. O sistema chama o caso de uso "**UC004 - Visualizar Estatísticas do Resultado**".
- 2. O Caso de Uso é encerrado.
- **A2**: Aba "Resultado da Pesquisa" pressionada.
	- 1. O sistema chama o caso de uso "**UC005 - Visualizar Resultado da Pesquisa**".
	- 2. O Caso de Uso é encerrado.
- **A3**: Botão "Pesquisar" pressionado.
	- 1. O sistema chama o caso de uso "**UC003 - Pesquisar Disco**".
	- 2. O Caso de Uso é encerrado.
- **A4**: Pressionamento longo sob um ou mais resultado(s).
	- 1. O sistema exibe, na barra superior, a quantidade de resultados selecionados, além das opções "Marcar Todos", "Reverter" e "Voltar". **(A4) (A5)**
	- 2. O Caso de Uso é encerrado.
- **A5**: Botão "Reverter" pressionado
	- 1. O sistema exibe pop-up com mensagem de confirmação de exclusão.
	- 2. O usuário aperta o botão "Sim". **(A6)**
	- 3. O(s) registro(s) selecionado(s) é/são enviado(s) para a aba "Resultado da Pesquisa".
	- 4. A média exibida na aba "Estatísticas do Resultado" é recalculada, de acordo com os registros restantes na aba "Resultados da Pesquisa"
	- 5. O Caso de Uso é encerrado.

**A6**: Botão "Não" pressionado.

- 1. O sistema fecha a pop-up, voltando à tela anterior, da maneira como estava anteriormente.
- 2. O Caso de Uso é encerrado.

## **UC007 - Listar por Ordem de Preço**

**Descrição**: Este Caso de Uso realiza a definição de ordenação para a pesquisa de um disco de vinil.

## **Ator Principal**: Usuário

**Pré-Condição**: Não se aplica

## **FLUXO PRINCIPAL**

- 1. O sistema apresenta o menu, por cima da tela anteriormente aberta.
- 2. O usuário seleciona a opção de ordenação entre "Menor Preço" e "Maior Preço". **(A1)**
- 3. O usuário seleciona a opção de agrupamento entre as modalidades de envio disponíveis. **(R1)**
- 4. O usuário pressiona o botão "Definir".
- 5. O sistema realiza a ordenação da lista de resultados dos itens, conforme seleção dos filtros.
- 6. O Caso de Uso é encerrado.

## **FLUXOS ALTERNATIVOS**

**A1**: Botão "Cancelar" pressionado.

- 1. O menu é fechado, mantendo a tela anteriormente aberta e alterandoa para primeiro plano.
- 2. O caso de uso é encerrado.

## **FLUXOS DE EXCEÇÃO**

Não se aplica.

## **REGRAS DE NEGÓCIO**

**R1**: As modalidades de envio devem ser categorizadas em Normal, englobando as modalidades "PAC", "Preço Tabelado" e "Mercado Entregas Normal", e Expresso, que engloba as modalidades "Sedex" e "Mercado Entregas Expresso".

## **UC008 - Definir reputação mínima**

**Descrição**: Este Caso de Uso realiza a definição de reputação mínima para os resultados de uma busca.

## **Ator Principal**: Usuário

**Pré-Condição**: Não se aplica

## **FLUXO PRINCIPAL**

- 1. O sistema apresenta a tela.
- 2. O usuário preenche o campo "Reputação mínima". **(A1) (R1)**
- 3. O usuário pressiona o botão "Definir". **(E1)**
- 4. O sistema realiza a remoção da lista de resultados dos itens que forem menores que o valor inserido.
- 5. O sistema chama o caso de uso "**UC005 - Visualizar resultados de pesquisa**".
- 6. O Caso de Uso é encerrado.

## **FLUXOS ALTERNATIVOS**

**A1**: Botão "Cancelar" pressionado.

1. O caso de uso é encerrado.

## **FLUXOS DE EXCEÇÃO**

**E1**: Campo "Reputação mínima" vazio.

- 1. O sistema exibe a mensagem "O campo 'Reputação mínima' não pode estar vazio".
- 2. O caso de uso é encerrado.

## **REGRAS DE NEGÓCIO**

**R1**: O campo deve aceitar apenas valores inteiros maiores que zero e menores ou iguais a 5.

## **UC009 - Definir preço máximo**

**Descrição**: Este Caso de Uso realiza a filtragem de preço máximo para os resultados de uma busca já realizada.

## **Ator Principal**: Usuário

**Pré-Condição**: Não se aplica.

## **FLUXO PRINCIPAL**

- 1. O sistema apresenta a tela.
- **2.** O usuário preenche o campo "Preço máximo". **(A1) (R1)**
- **3.** O usuário pressiona o botão "Definir". **(E1)**
- 4. O sistema realiza a remoção da lista de resultados dos itens que forem maiores que o valor inserido.
- 5. O sistema chama o caso de uso "**UC005 - Visualizar resultados de pesquisa**".
- 6. O Caso de Uso é encerrado.

# **FLUXOS ALTERNATIVOS**

**A1**: Botão "Cancelar" pressionado.

1. O caso de uso é encerrado.

# **FLUXOS DE EXCEÇÃO**

**E1**: Campo "Preço máximo" vazio.

- 1. O sistema exibe a mensagem "O campo 'Preço máximo' não pode estar vazio".
- 2. O caso de uso é encerrado.

# **REGRAS DE NEGÓCIO**

**R1**: O campo deve aceitar apenas valores decimais maiores que zero.
## **APÊNDICE D – DIAGRAMA DE CLASSES DE ANÁLISE**

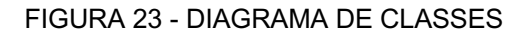

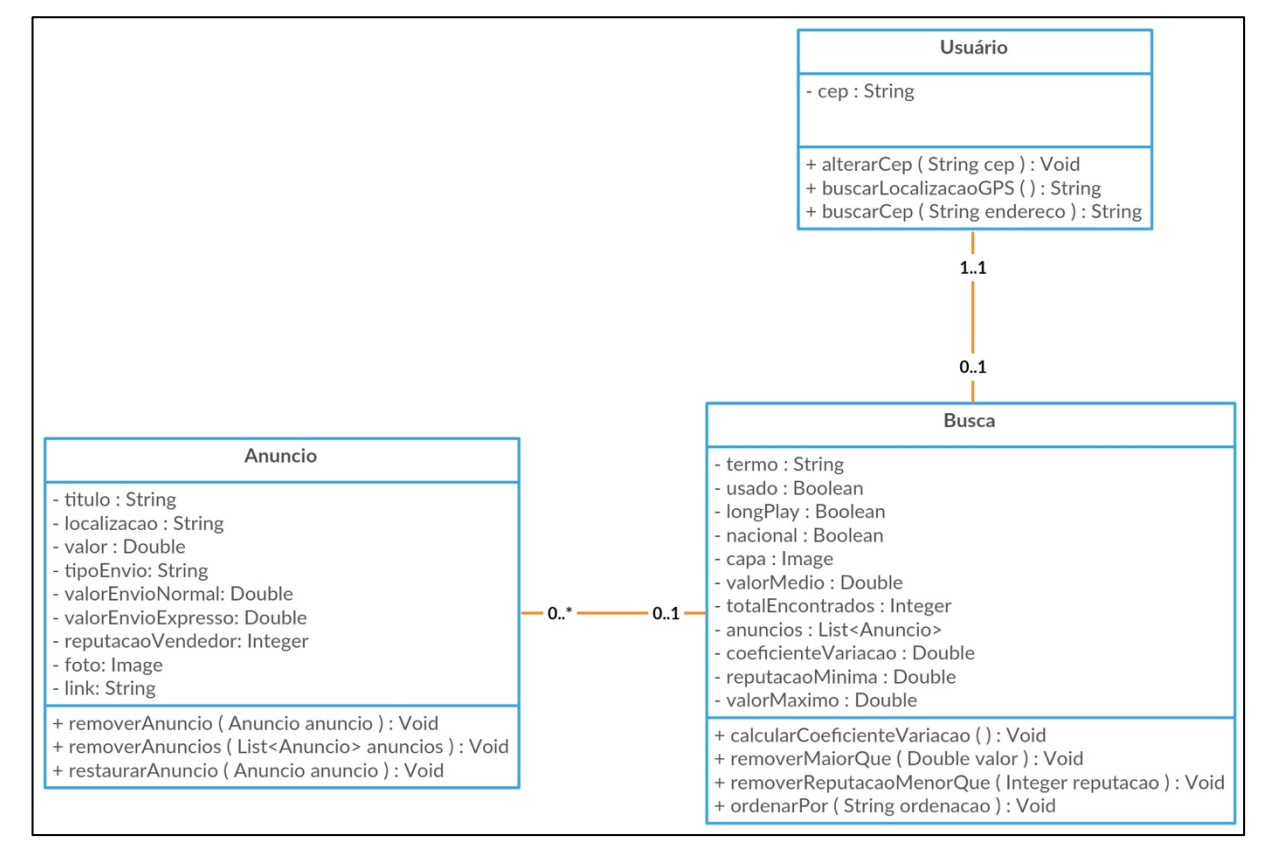

FONTE: Os autores (2019).

## **APÊNDICE E – DIAGRAMAS DE SEQUÊNCIA DE ANÁLISE**

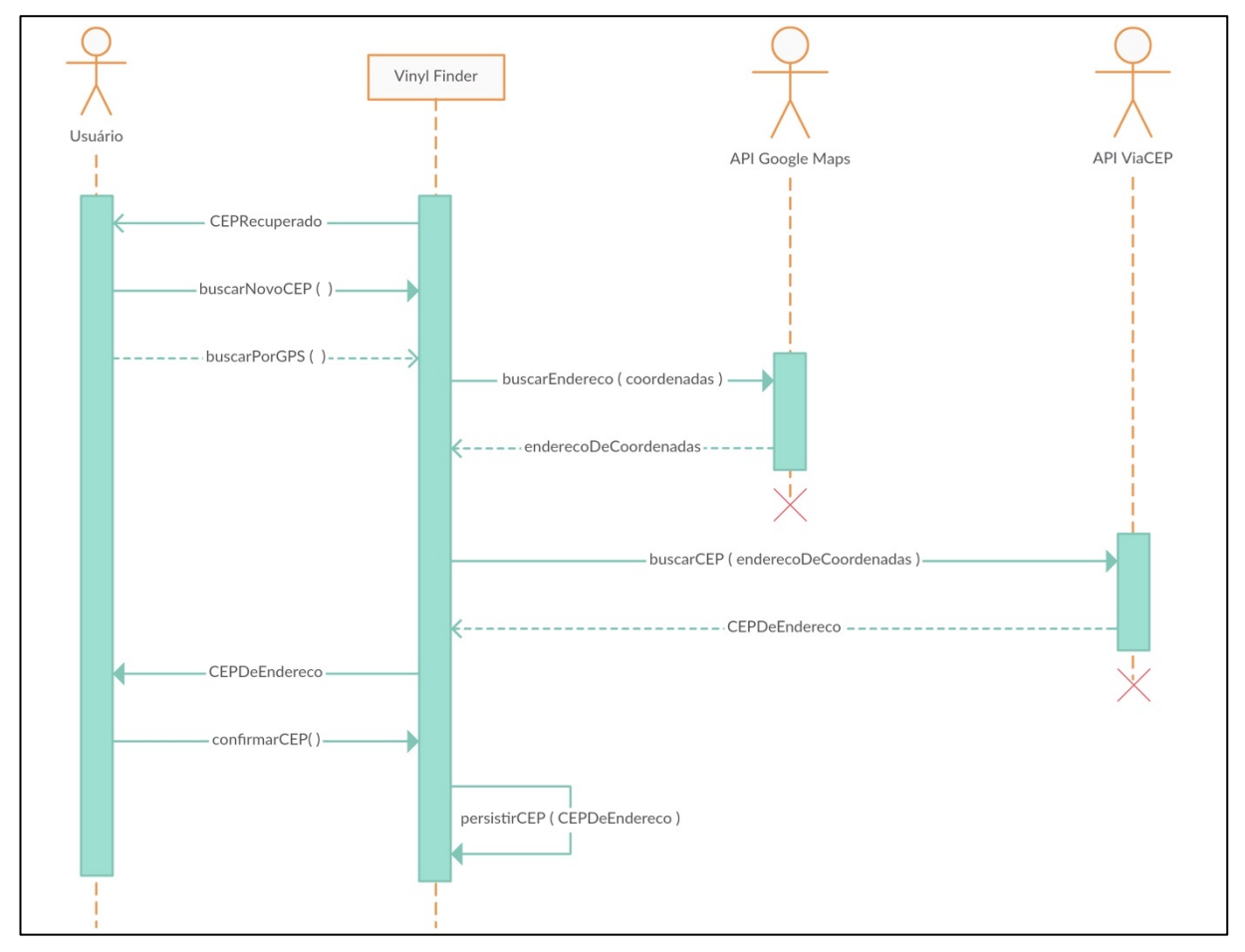

FIGURA 24 - DIAGRAMA DE SEQUÊNCIA: FLUXO PRINCIPAL UC001

FONTE: Os autores (2019).

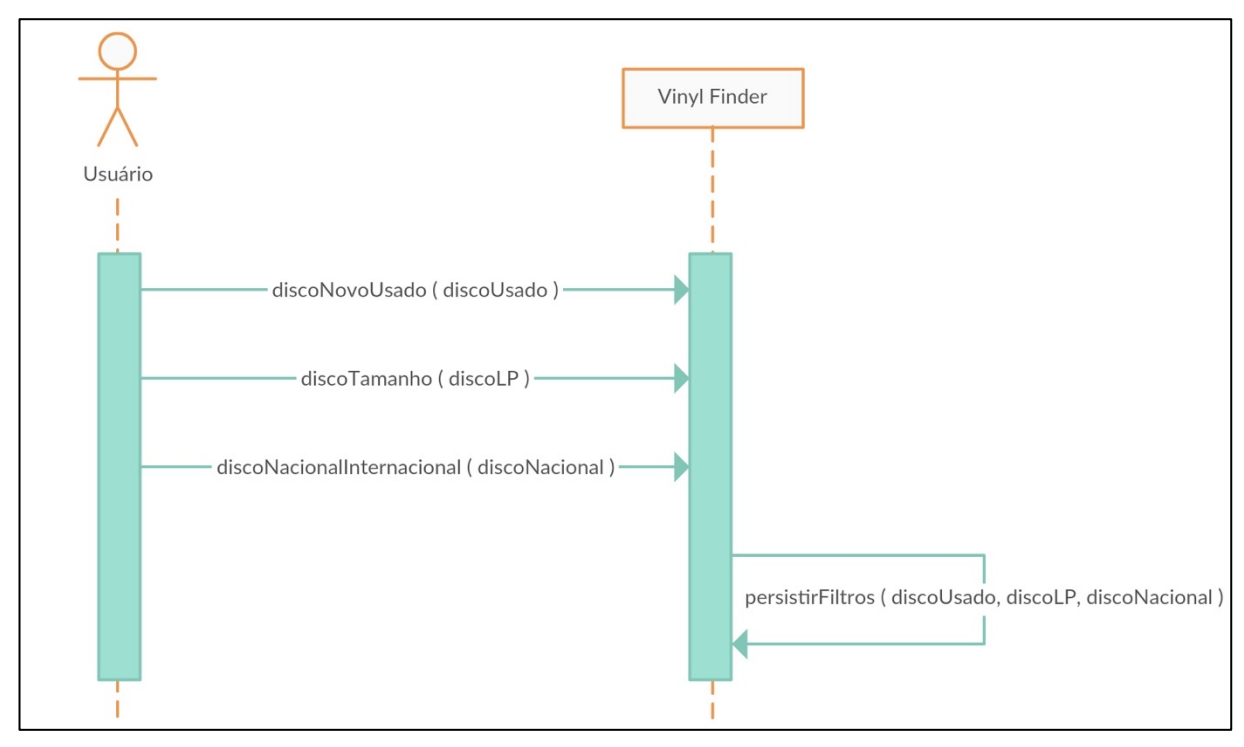

FIGURA 25 - DIAGRAMA DE SEQUÊNCIA: FLUXO PRINCIPAL UC002

FONTE: Os autores (2019).

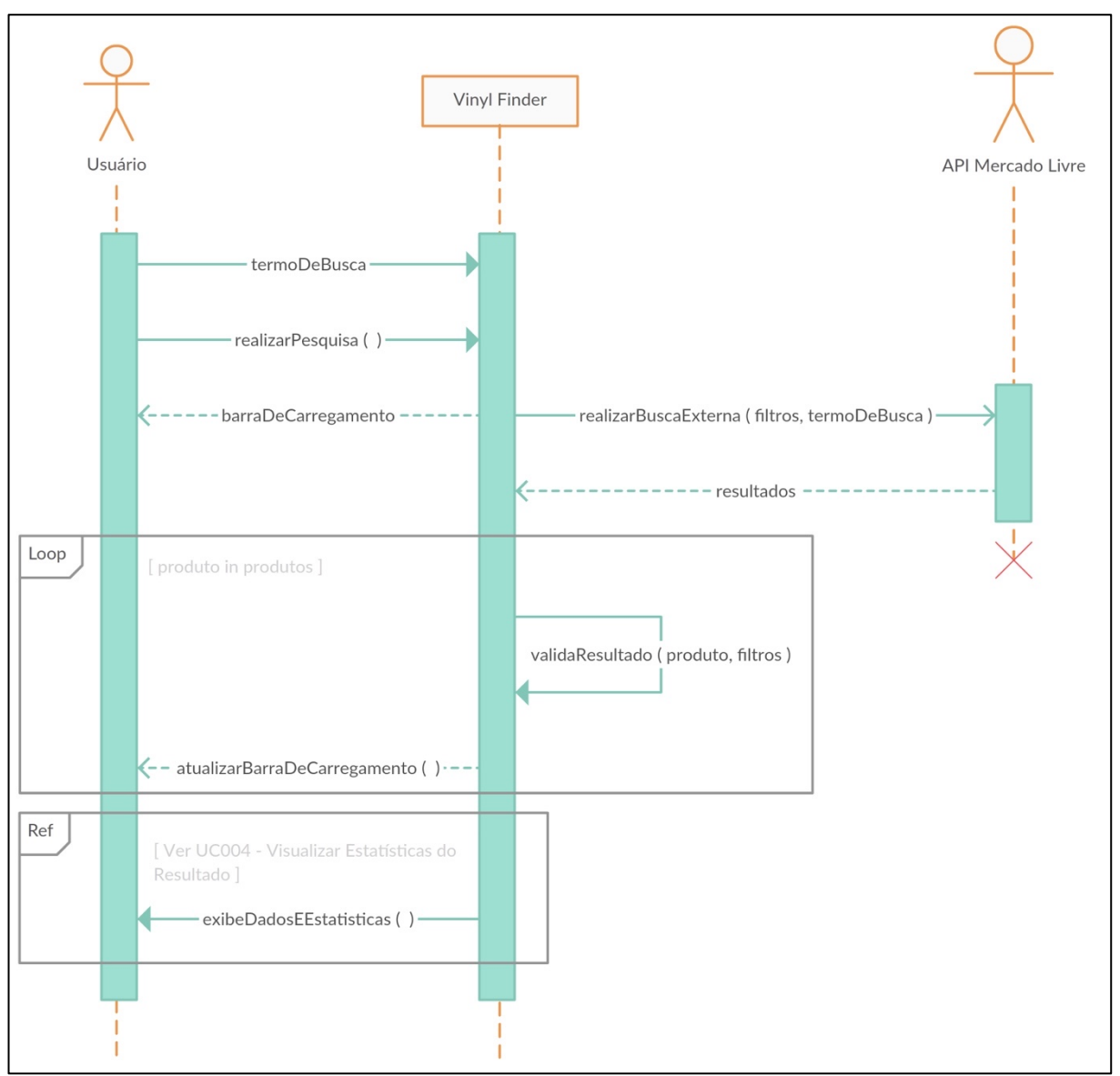

FIGURA 26 - DIAGRAMA DE SEQUÊNCIA: FLUXO PRINCIPAL UC003

FONTE: Os autores (2019).

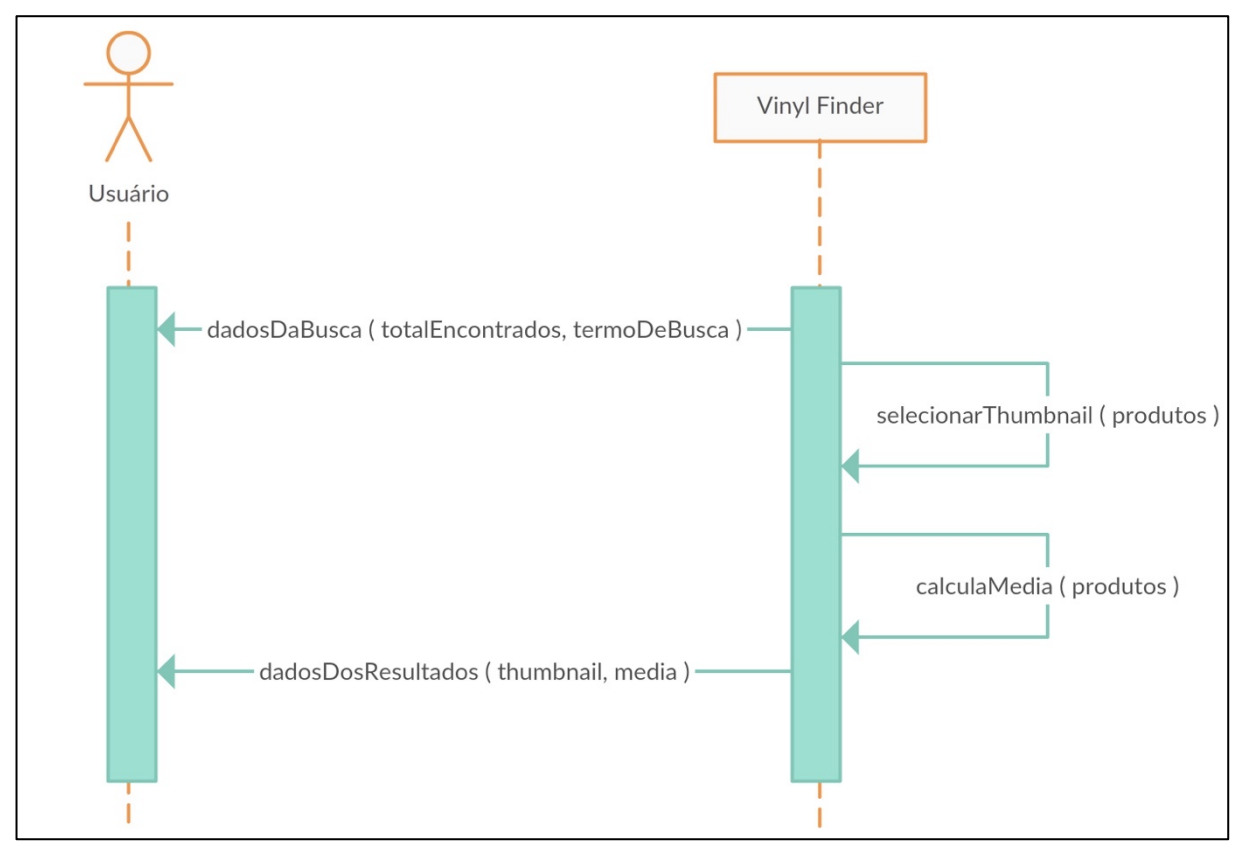

FIGURA 27 - DIAGRAMA DE SEQUÊNCIA: FLUXO PRINCIPAL UC004

FONTE: Os autores (2019).

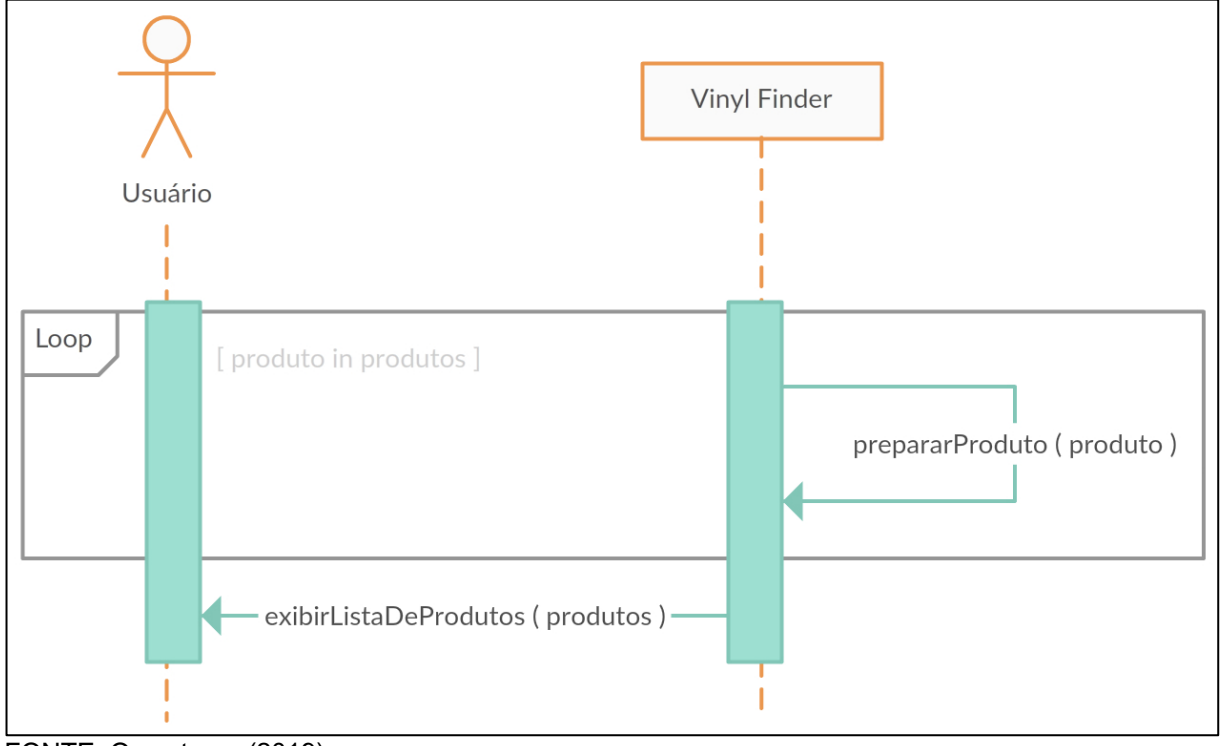

FIGURA 28 - DIAGRAMA DE SEQUÊNCIA: FLUXO PRINCIPAL UC005 E UC006

77

FONTE: Os autores (2019).

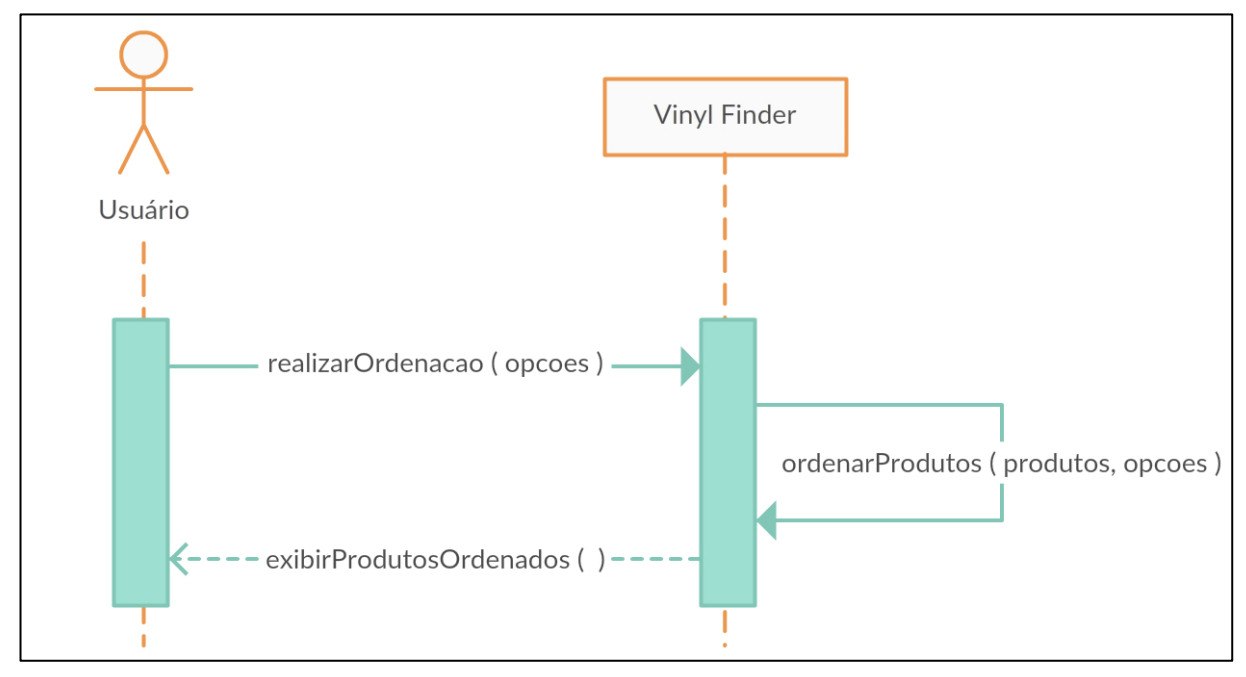

FIGURA 29 - DIAGRAMA DE SEQUÊNCIA: FLUXO PRINCIPAL UC007

FONTE: Os autores (2019).

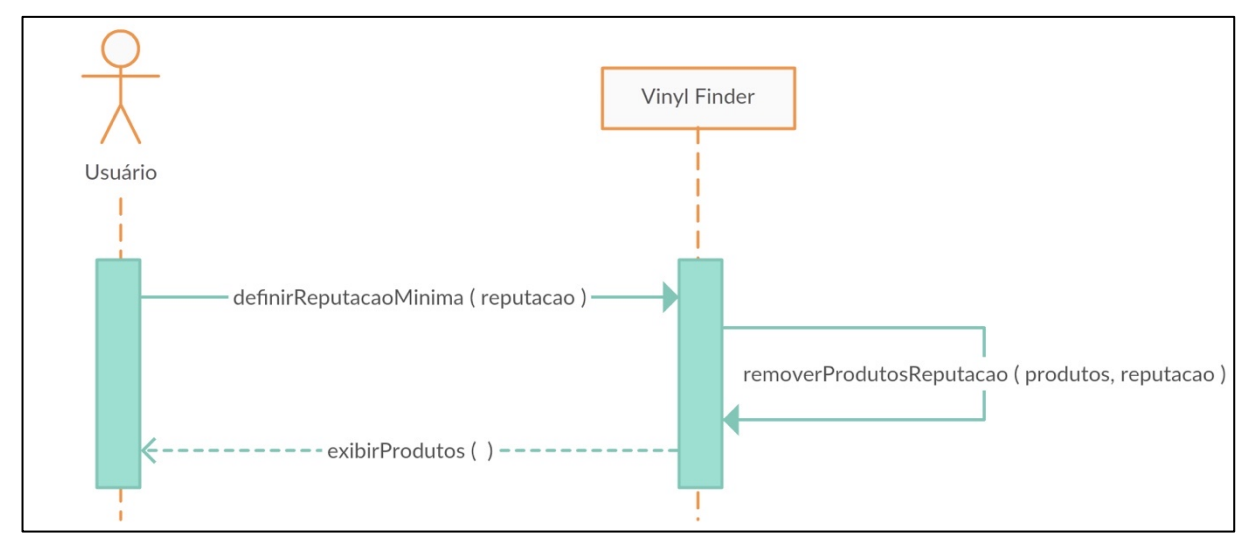

FIGURA 30 - DIAGRAMA DE SEQUÊNCIA: FLUXO PRINCIPAL UC008

FONTE: Os autores (2019).

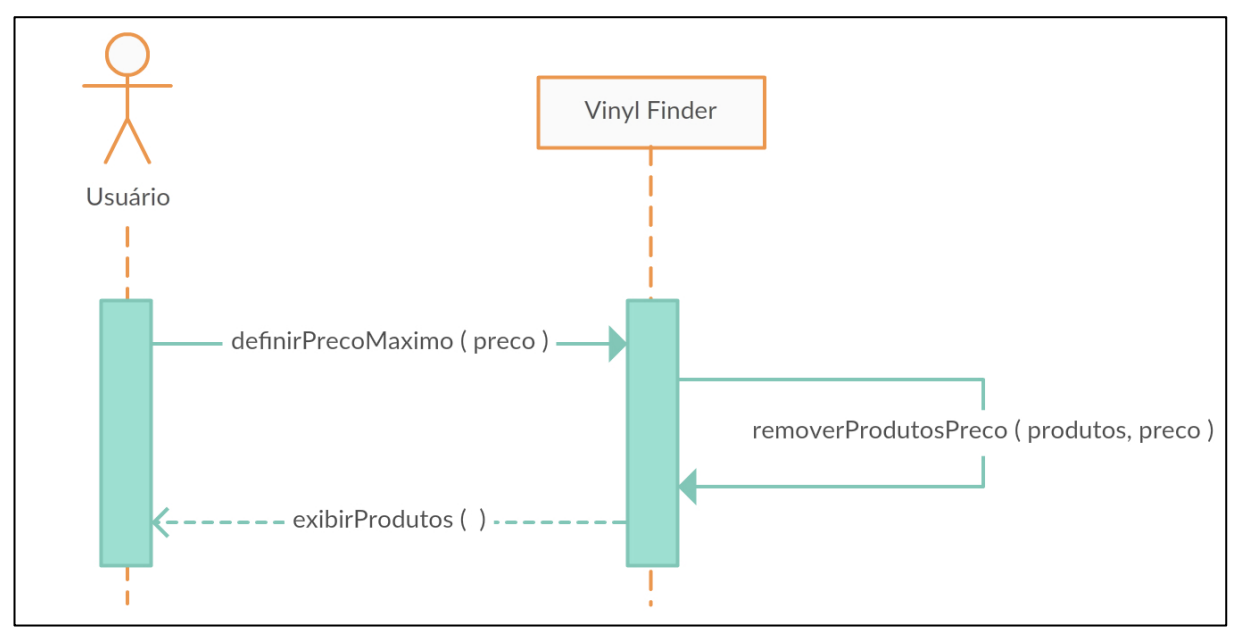

FIGURA 31 - DIAGRAMA DE SEQUÊNCIA: FLUXO PRINCIPAL UC009

FONTE: Os autores (2019).

## **APÊNDICE F – DIAGRAMA DE COMPONENTES**

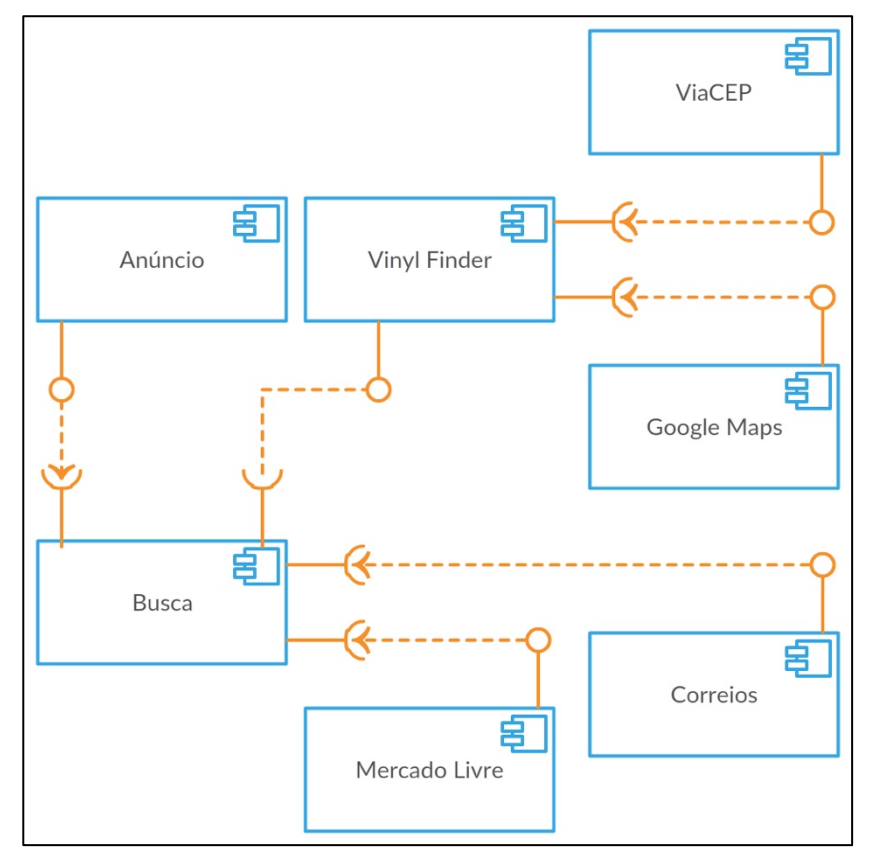

FIGURA 32 - DIAGRAMA DE COMPONENTES

FONTE: Os autores (2019).